**UNIVERSIDADE DE TAUBATÉ Rafael Pace da Silva Salles** 

# **SISTEMA SUPERVISÓRIO DE AUTOMAÇÃO VIA PROTOCOLO DE COMUNICAÇÃO MODBUS TCP/IP**

**Taubaté - SP 2018**

# **SISTEMA SUPERVISÓRIO DE AUTOMAÇÃO VIA PROTOCOLO DE COMUNICAÇÃO MODBUS TCP/IP**

Trabalho de graduação apresentado para obtenção do Título de Bacharel em Engenharia de Controle e Automação do Departamento de Engenharia Mecânica da Universidade de Taubaté.

**Linha de pesquisa:** Aplicação dos conhecimentos para desenvolvimento de software supervisório de automação.

**Orientador:** Profa. Me. Maria Regina Hidalgo de Oliveira Lindgren

**Co-orientador:** Prof. Me. Paulo Cesar Corrêa Lindgren

**Taubaté - SP 2018**

# SIBi - Sistema Integrado de Bibliotecas / UNITAU

S168s Salles, Rafael Pace da Silva Sistema supervisório de automação via protocolo de comunicação MODBUS TCP/IP / Rafael Pace da Silva Salles. -- 2018. 40 f. : il. Monografia (graduação) - Universidade de Taubaté, Departamento de Engenharia Mecânica e Elétrica, 2018. Orientação: Profa. Ma. Maria Regina Hidalgo de Oliveira Lindgren, Departamento de Engenharia Elétrica. Coorientação: Prof. Me. Paulo Cesar Corrêa Lindgren, Departamento de Engenharia Elétrica. 1. CLP. 2. MODBUS TCP/IP. 3. Supervisório. I. Titulo. II. Graduação em Engenharia de Controle e Automação. CDD-670.427

Ficha catalográfica elaborada por Shirlei Righeti - CRB-8/6995

Aqui jaz um homem que soube ter junto a si homens que eram mais inteligentes que ele.

- Andrew Carnegie

#### RAFAEL PACE DA SILVA SALLES

#### SISTEMA SUPERVISÓRIO DE AUTOMAÇÃO VIA PROTOCOLO DE **COMUNICAÇÃO MODBUS TCP/IP**

ESTE TRABALHO DE GRADUAÇÃO FOI JULGADO APROVADO COMO PARTE DO REQUISITO PARA A OBTENÇÃO DO DIPLOMA DE "GRADUADO EM ENGENHARIA DE CONTROLE E AUTOMAÇÃO"

APROVADO EM SUA FORMA FINAL PELO COORDENADOR DE CURSO DE GRADUAÇÃO DO DEPARTAMENTO DE ENGENHARIA MECÂNICA

Prof. Me. Luiz Ricardo Prieto Hercos Coordenador de Trabalho de Graduação

**BANCA EXAMINADORA:** 

Prof<sup>a</sup>. Ma. Maria Regina Hidalgo de Oliveira Lindgren UNIVERSIDADE, DE TAUBATÉ

> Prof. Paulo Cesar Corrêa Lindgren UNIVERSIDADE DE TAUBATÉ

 $\sim$ 

Prof. Amonio Ricardo Mendrot UNIVERSIDADE DE TAUBATÉ

Taubaté, 28 de Novembro de 2018

*Dedico esta monografia a todos os professores que direta e indiretamente contribuíram com seus conhecimentos, à minha querida Orientadora Professora Regina Maria Hidalgo de Oliveira Lindgren, aos meus familiares, amigos e todos aqueles que de certa forma contribuíram para a realização deste trabalho.* 

#### **AGRADECIMENTOS**

À Deus por ter me dado saúde e me fortalecido diante todas as dificuldades e obstáculos enfrentados durante todos os anos de curso.

À Virgem Maria, ao meu anjo da guarda e a todos os santos e anjos de Deus por terem me protegido e me resgatado nos momentos de maiores tribulações e incertezas.

Aos meus pais, Sandra Pace da Silva Salles e Paulo Sérgio de Salles, por terem, ao longo de todos esses anos, sonhado ao meu lado, me dedicando muito amor, atenção, carinho, confiança e apoio.

Aos meus irmãos, Paula Pace da Silva Salles e Thiago Samuel Pace da Silva Salles, que muito contribuíram na minha vida pessoal e profissional, sempre fazendo com que eu me lembrasse das nossas origens, de quem somos e de onde viemos.

Aos meus avós, Armida Pace da Silva e Leonardo Marcondes da Silva, por todas as orações, sabedoria, carinho e amor.

A todos os meus amigos e à minha namorada, Daniela Aparecida Monteiro do Nascimento, que frente aos problemas sempre me apoiaram, trazendo-me conforto onde muitas vezes tudo parecia estar indo muito mal, com pensamentos positivos e tendo sempre a fé em que um dia me veriam com o objetivo realizado.

Aos professores que tanto contribuíram com seus conhecimentos, discernimento de vida, experiências profissionais e dedicaram boa parte do seu tempo para estarem ao nosso lado, ressalto à minha querida orientadora e grande amiga Maria Regina Hidalgo de Oliveira Lindgren, por toda a paciência em me auxiliar nesse projeto e ao meu co-orientador Paulo Cesar Corrêa Lindgren.

À toda equipe Montatec, que por muitos anos fazem parte da minha vida e se tornaram também parte da minha família, e que muito contribuíram para esse feito, acompanhando minha evolução profissional desde os 18 anos e dando a oportunidade de obter demasiado conhecimento e experiências profissionais, além de acompanharem de perto o desenvolvimento do meu projeto até o fim.

Enfim agradeço a todos aqueles que de maneira direta e indireta fizeram juntamente comigo parte dessa longa e árdua história, a todos vocês meu respeito, carinho e meu muito obrigado!

#### **RESUMO**

Desde a Terceira Revolução Industrial os projetos de equipamentos mecânicos demandam de muita tecnologia no que se diz respeito a processos automatizados de fabricação, processos esses que envolvem diversos tipos de sensores e atuadores, fato esse que estimula a busca pela otimização de tempo, mão-de-obra e perdas. Tendo em vista esses aspectos, o presente TG tem como objetivo o desenvolvimento e implantação de um software de supervisão (Sistema Supervisório de Automação), que recebe informações via protocolo MODBUS TCP/IP de um CLP responsável por receber esses sinais de sensores, desenvolver lógicas de funcionamento e enviar sinais através de atuadores. O objetivo é facilitar a supervisão do funcionamento de todos os equipamentos da empresa, de supervisionar o processo automático de fabricação, de inicializar o processo com um traço já cadastrado, além de emitir relatórios de consumo, estoque de consumíveis e também de materiais fabricados.

**Palavras-chave:** Supervisório, CLP, MODBUS TCP/IP.

### **ABSTRACT**

Since the Third Industrial Revolution, mechanical equipment projects require a lot of technology in automated manufacturing processes, which involve different types of sensors and actuators, fostering the aim to reduce time, labor and losses. In view of these aspects, the purpose of this TG is to develop and implement a supervisory system (Automation Supervisor), which receives information via MODBUS TCP/IP protocol of a PLC responsible for receiving these sensors signals, and send signals through actuators. The objective is to facilitate the supervision of the operation of all the equipment of the company, to supervise the automatic process of manufacture, to initialize the process with a trace already registered, besides to issue consumption reports, stock of consumables and also of manufactured materials.

**Keywords:** Supervisory, PLC, MODBUS TCP/IP.

# **LISTA DE FIGURAS**

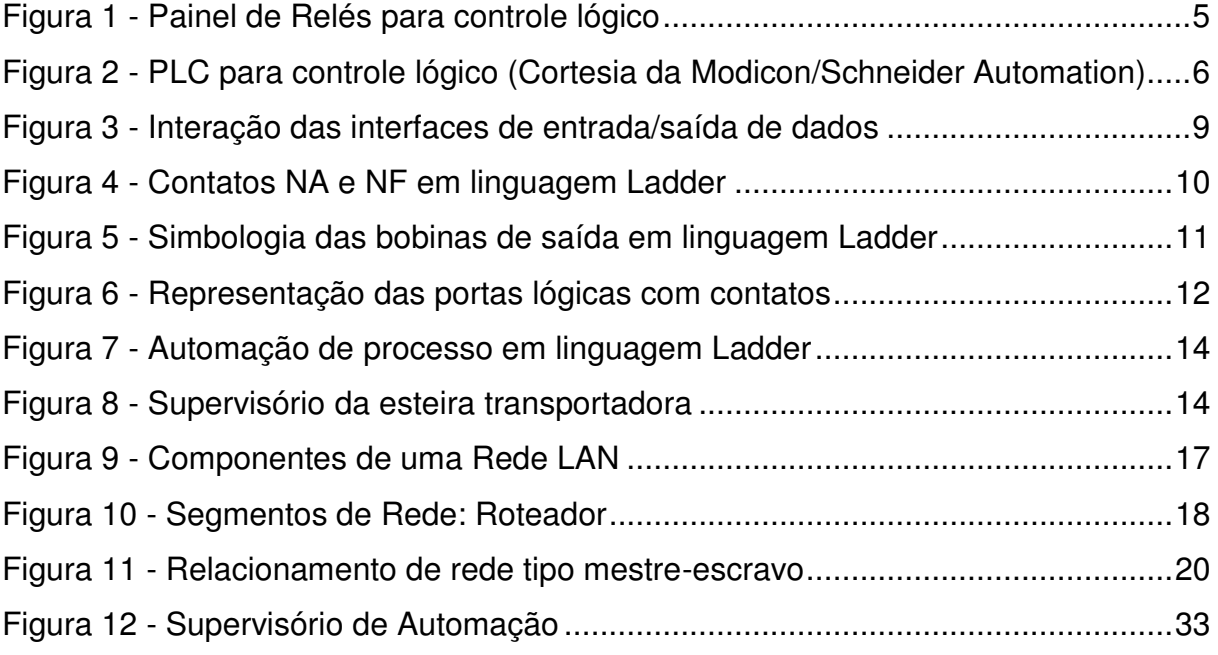

# **LISTA DE QUADROS**

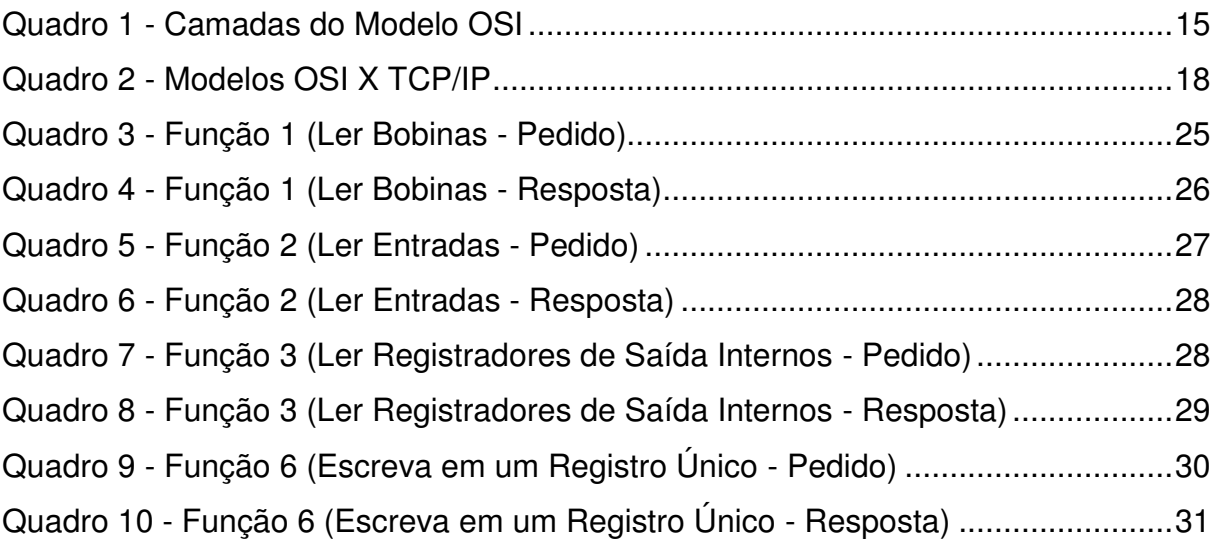

# **LISTA DE ABREVIAÇÕES**

- PLC Programmable Logic Controller Controlador Lógico Programável
- CLP Controlador Lógico Programável
- CPU Central Process Unit Unidade de Processamento Central
- IHM Interface Homem Máquina

IEC – International Electrotechnical Commission – Comissão Eletrotécnica Internacional

OSI – Open System Interconnection – Interconexão de Sistema Aberto

LAN – Local Area Network – Rede de Área Local

MAC – Media Access Control – Controle de Acesso à Mídia

IPv4 – Protocol Version 4

LSB – Least Significant Bit – O Bit Menos Significante

HEX – Hexadecimal

DEC – Decimal

IDE – Integrated Development Environment – Ambiente de Desenvolvimento Integrado

TCP/IP – Transmission Control Protocol – Protocolo de Controle de Transmissão

# **SUMÁRIO**

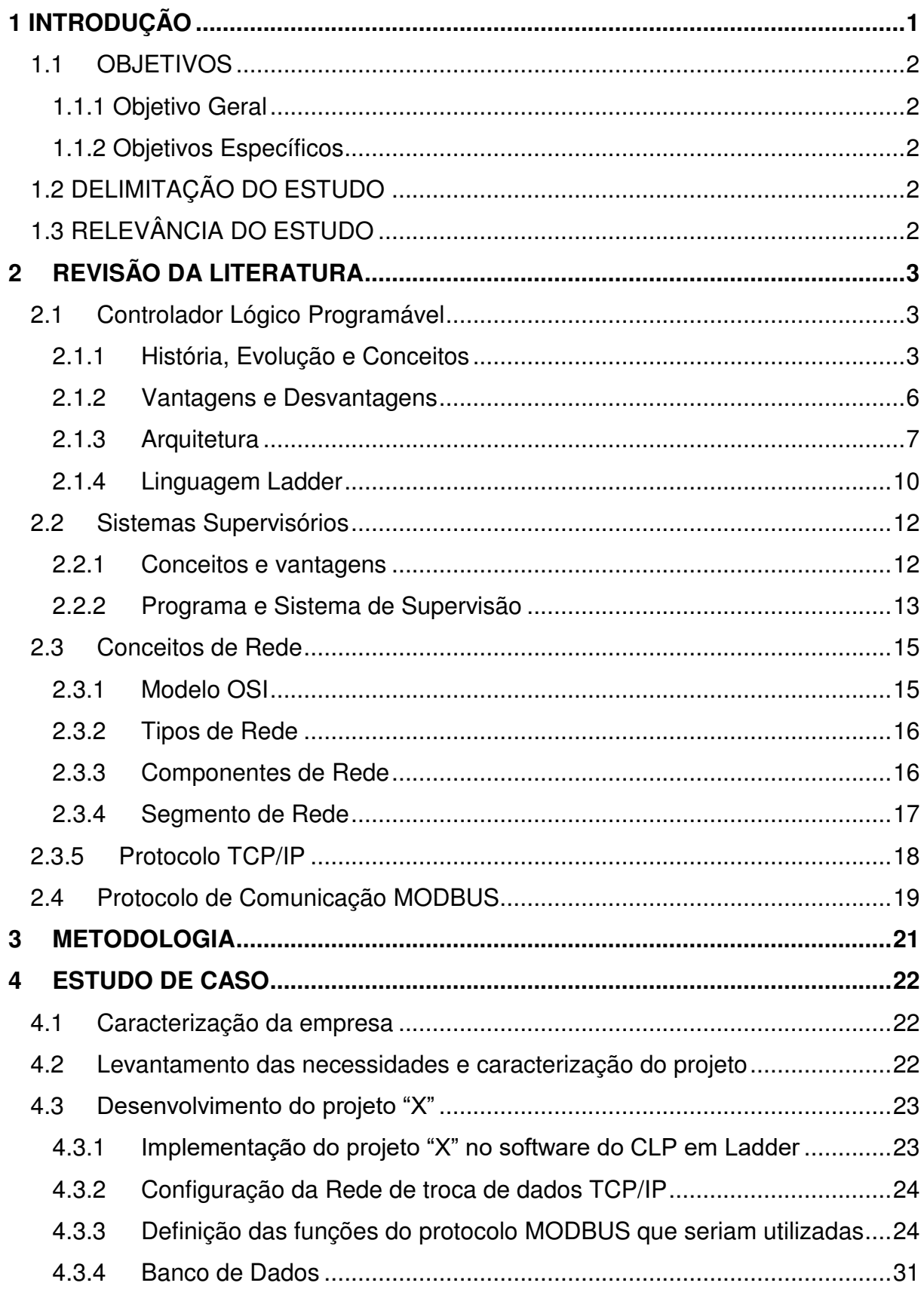

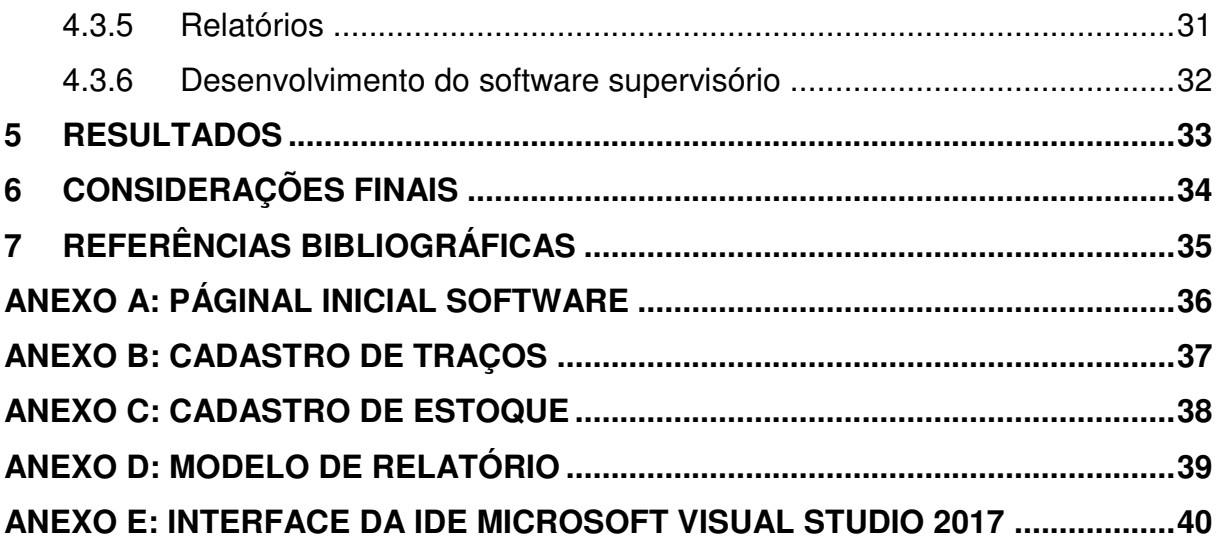

# <span id="page-14-0"></span>**1 INTRODUÇÃO**

Com a evolução da indústria e dos processos mecânicos ao longo do tempo, a automação ocupou um imenso e importante espaço, os processos automatizados são demasiadamente abordados e estudados dentro das grandes companhias ao redor do mundo, a modernização de sistemas de produção dá um imenso ganho não só na velocidade e quantidade dos bens produzidos, mas também garantem melhor eficiência, redução de matéria-prima e de mão de obra, qualidade, precisão e diversos outros fatores que cada vez mais evoluem ao piscar de nossos olhos.

Durante a Terceira Revolução Industrial a automação começou a ser um dos fatores mais demandados pelas empresas, surge então nesse cenário o PLC (*Programmable Logic Controller*), um equipamento que muito se parece a um computador, e que pode ser programado via um software que detém uma linguagem denominada ladder, o mesmo recebe sinais de entrada, executa uma lógica programada pelo operador e emite pulsos de saída, o que proporcionou um grande salto tecnológico e aperfeiçoou demais os processos de automação que antes dependiam de complexas lógicas analógicas combinacionais e sequenciais.

Buscando auxiliar na interface de visualização e otimizar a operação e controle, foram desenvolvidos softwares que detinham a finalidade de permitir ao usuário mais facilidade para acompanhar todo o processo. Esses softwares permitem coisas de variados fatores, do simples ao complexo, emissão de relatórios, controle de estoque de entrada e saída, arquivos específicos que auxiliem outros softwares da empresa na integração da Indústria 4.0.

Visando alinhar todos esses fatores, o objetivo deste trabalho é desenvolver um software supervisório que acompanhe o processo pré-programado no PLC utilizando-se do protocolo de comunicação MODBUS TCP/IP, emita relatórios, realize controle de entrada e saída de estoque, com banco de dados integrado. O software é um protótipo que foi desenvolvido com a finalidade de atender uma enorme demanda do mercado atual, sendo muito procurado e valorizado dentro de todas as áreas da indústria.

#### <span id="page-15-0"></span>**1.1 OBJETIVOS**

#### <span id="page-15-1"></span>**1.1.1 Objetivo Geral**

O objetivo geral deste trabalho deste TG é sobre um estudo de caso apresentando um *software* que supervisione e controle processos de automação.

### <span id="page-15-2"></span>**1.1.2 Objetivos Específicos**

Um dos objetivos específicos deste trabalho é atender uma área dentro do mercado que hoje é de suma importância e que carece de mão de obra e projetos.

Outro objetivo específico deste trabalho é servir como referência para desenvolvedores de supervisórios que auxiliem nos processos automatizados de produção.

Por fim, um último objetivo específico deste trabalho é familiarizar os leitores com protocolos de comunicação.

# <span id="page-15-3"></span>**1.2 DELIMITAÇÃO DO ESTUDO**

Este trabalho, apesar de se aprofundar em projetos de automação supervisionados, não irá tratar o tema em relação ao desenvolvimento do *software* supervisor em nível de programação, uma vez que a finalidade é demonstrar a relação do CLP, do protocolo de comunicação e do programa supervisor.

# <span id="page-15-4"></span>**1.3 RELEVÂNCIA DO ESTUDO**

Em busca de melhorar a interface da qual o usuário utiliza, de otimizar processos que antes então eram executados por diversos trabalhadores e programas isolados, de possibilitar a conferência de fatores como estoque, relatórios, eficiência dos equipamentos envolvidos na produção, engenharia do produto e de facilitar a integração de periféricos da indústria 4.0.

# <span id="page-16-0"></span>**2 REVISÃO DA LITERATURA**

#### <span id="page-16-1"></span>**2.1 Controlador Lógico Programável**

#### <span id="page-16-2"></span>**2.1.1 História, Evolução e Conceitos**

Antigamente, no seu surgimento, o PLC era representado pelo acrônimo de PC. Esse fato gerou grande confusão na época, pois como é sabido hoje, o acrônimo de PC é mais utilizado para evidenciar computadores pessoais, o *Personal Computer* (PC), posteriormente ficou definido como PLC (*Programmable Logic Controller*). (WEBB, REIS, 2002)

Os primeiros PLC's desenvolvidos evoluíram a partir de computadores convencionais, são datados do final da década de 1960 e início dos anos 1970. O primeiro ramo da indústria a se apossar profundamente desses dispositivos foi o automotivo. Inicialmente, quando era requerida a troca desses dispositivos, devido algum defeito ou por quebra, era necessário à interrupção do processo de produção, esse transtorno poderia chegar até um mês da linha parada aguardando reparo e manutenção dos mesmos. Devido esse fato a implementação do PLC em conjunto com outras técnicas de automação, até então inovadoras, encurtaram esse tempo de interrupção dos processos fabris. (WEBB, REIS, 2002)

O PLC, desde seus primórdios, passou a ser altamente utilizado na indústria por conta de ser adequado ao ambiente industrial, sendo altamente resistente a ruídos, poeira, umidade e perturbações eletromagnéticas, levando em consideração de ser um dispositivo de pequenas dimensões. (ROQUE, 2014)

> Roque, 2014, afirma que o CLP pode ser visto como um computador, dotado de interface amigável com o usuário, cuja função é executar controle de processos com vários níveis de complexidade. Também pode ser definido como um equipamento eletrônico que utiliza uma memória programável para o armazenamento de instruções capazes de realizar funções específicas, como lógica, sequenciamento, registro (MOV), temporização (TON – TOFF), contadores (CTU – CTD) e operações aritméticas (ADD, MUL, DIV etc.) para controlar através de módulos de entrada/saída digitais (liga/desliga) ou analógicas (1-24 Vcc, 4-20 mA etc.), vários tipos de máquinas ou processos.

Com os processos fabris sofrendo menos tempo de interrupção devido à implementação dos CLP's, as empresas começaram, cada vez mais, a olhar atentamente para esses dispositivos, porém elas começaram a enfrentar alguns problemas com os mesmos, pois os procedimentos necessários de reprogramação dos controladores eram complexos e exigiam que apenas programadores altamente treinados e capacitados realizassem tal tarefa. Até o fim da década de 1970 a evolução dos CLP's era nítida, ocorreu à introdução do chip microprocessador elevando muito o poder de capacidade em relação todos os tipos de automação, a evolução da interface permitiu com que o nível de instrução necessário para reparar e reprogramar os controladores descesse bastante, o que garantiu as empresas um investimento um pouco menor em manutenção e reparos. Tendo em vista a clara evolução científica que as áreas de computação, robótica e eletrônica ultrapassaram nos anos 1970 e 1980, diversos ramos dessas áreas tiveram proveitos enormes, o CLP foi um deles, que adotou uma linguagem de alto nível mais compreensível e de mais fácil utilização e programação, além de melhorar seus meios de comunicação com outros periféricos e processos, o que gerou uma febre desses dispositivos em diversos segmentos das indústrias. (WEBB, REIS, 2002)

> Nos anos 80 o mercado dos PLC's teve um crescimento exponencial, com isso o valor de mercado que eles movimentaram caminhou em conjunto, os valores passaram de US\$ 80 milhões por ano em 1978 para US\$ 1 bilhão por ano em 1990, valor que saltou para próximo de US\$ 1,4 bilhão por ano no início dos anos 2000. (WEBB, REIS, 2002)

Com toda a evolução dos controladores, pessoas com conhecimento mediano em sistemas lógicos de relés e diagramas de escada poderiam, em poucas horas, dominar o uso dos CLP's, utilizando suas funções como inserir bobinas, contatos abertos e fechados, temporizadores e contadores. Já algumas funções, um pouco mais avançadas, demandavam pessoas com certo grau de conhecimento, um treinamento, sendo este ministrado muitas vezes pelas próprias empresas, em parceria com instituições especializadas. (WEBB, REIS, 2002)

A seguir, na figura 1, pode-se ver um modelo de painel que realiza o controle do tipo relé para análise e controle de processos. Esse painel era robusto, com grandes dimensões, demandava muita fiação elétrica, diversos modelos de relés e conexões externas. (WEBB, REIS, 2002)

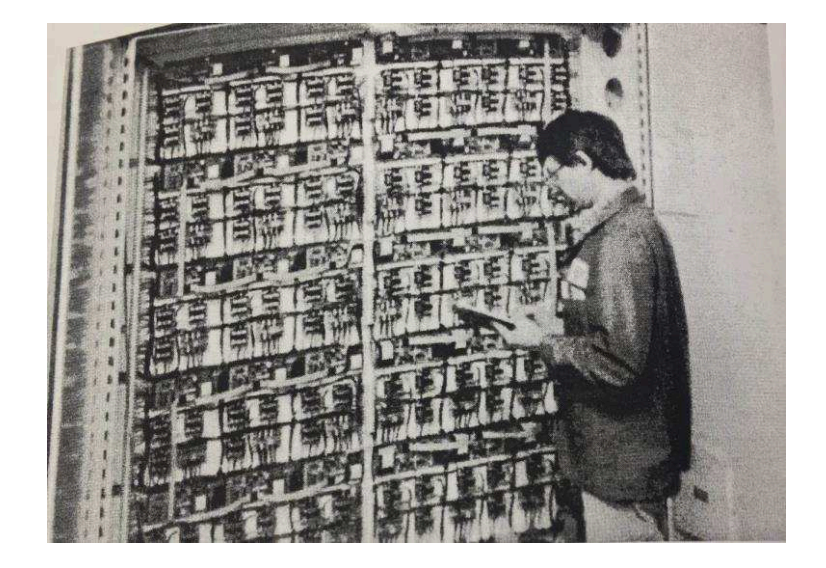

**Figura 1 - Painel de Relés para controle lógico** 

**Fonte: Webb, Reis (2002)** 

Na figura 2, a seguir, um CLP que substitui o modelo de painel por relés, tendo o mesmo trazido diversos ganhos, possuindo dimensões menores, sendo mais confiável, realizando a mesma função de controle lógico. Vale ressaltar a eficiência e velocidade no ganho de tempo que esse modelo trouxe, tendo em vista que os modelos de painéis por relé necessitavam ser desligados e religados quando uma mudança lógica era necessária, enquanto o modelo de CLP moderno apenas utilizava-se de sua eficiente e rápida reprogramação. (WEBB, REIS, 2002)

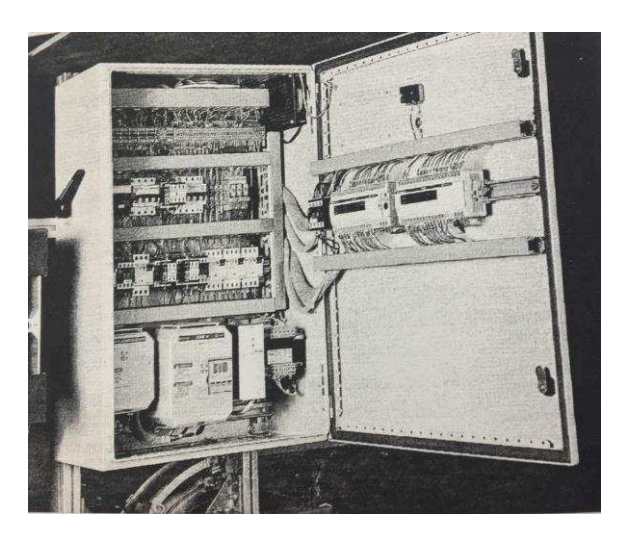

**Figura 2 - PLC para controle lógico (Cortesia da Modicon/Schneider Automation)** 

**Fonte: Webb, Reis (2002)** 

### <span id="page-19-0"></span>**2.1.2 Vantagens e Desvantagens**

Abaixo estão listadas algumas vantagens e desvantagens da utilização do controlador lógico programável, quais sejam:

 $\checkmark$  Flexibilidade:

No passado, cada máquina de produção controlada eletronicamente exigia seu próprio controlador; 15 máquinas podem requerer 15 controladores diferentes. Agora é possível usar apenas um modelo de um CLP para rodar qualquer uma das 15 máquinas. Além disso, você provavelmente precisaria de menos de 15 controladores, porque um PLC pode facilmente rodar muitas máquinas. Cada uma das 15 máquinas sob controle PLC teria seu próprio programa distinto. (WEBB, REIS, 2002)

 $\checkmark$  Implementando mudanças e corrigindo erros;

Com um painel tipo relé com fio, qualquer alteração de programa requer tempo para a reconfiguração de painéis e dispositivos. Quando um circuito de programa PLC ou alteração de projeto de sequência é feita, o programa PLC pode ser alterado de uma sequência de teclado em questão de minutos. Nenhuma religação é necessária para um sistema controlado por PLC. Além disso, se um erro de programação tiver que ser corrigido em um diagrama ladder de controle do PLC, uma alteração pode ser digitada rapidamente. (WEBB, REIS, 2002)

- $\checkmark$  Grandes quantidades de contatos;
- $\checkmark$  Custos mais baixos;

O aumento da tecnologia permite condensar mais funções em pacotes menores e menos caros. Agora você pode comprar um PLC com vários relés, temporizadores e contadores, um sequenciador e outras funções por menos de cem dólares. (WEBB, REIS, 2002)

- $\checkmark$  Pilotagem;
- Observação Visual;
- Velocidade de Operação;
- Método de Programação Ladder ou Booleano;
- Confiabilidade e facilidade de manutenção;
- $\checkmark$  Segurança;
- Confiabilidade e facilidade de manutenção;
- $\checkmark$  Facilidade de mudanças por reprogramação;
- $\checkmark$  Operação à prova de falhas.

# <span id="page-20-0"></span>**2.1.3 Arquitetura**

Em se tratando de sua arquitetura, ou seja, a disposição em que seus componentes são montados, tem-se que o CLP é dividido em cinco blocos:

- 1. Fonte de Alimentação (alternada ou contínua);
- 2. Entradas analógicas e digitais;
- 3. Saídas analógicas e digitais;
- 4. Central Process Unit (Unidade Central de Processamento CPU);
- 5. Unidade de Comunicação.

Dentro da CPU funciona o processador do CLP e também é onde ficam armazenadas as memórias, as quais guardam os valores de instrução dos programas de acordo o que é programado pelo usuário, realizando as tarefas em conjunto com os resultados das operações obtidas da Unidade Central de Processamento (CPU). As memórias têm a capacidade de armazenar determinada pelo número de palavras, sendo palavra uma quantidade de bits onde 8 bits equivalem a 1 byte. (ROQUE, 2014)

Um processador tem determinado número de bits em sua arquitetura, que pode ser 16 bits, 32 bits ou 64 bits. Essa quantidade de bits determina o tamanho da palavra a ser lida por esse processador e a quantidade de endereços que ele pode armazenar. Considerando um processador de 32 bits, o mesmo tem um tamanho de palavra equivalente a 32 bits ou 4 bytes e pode armazenar até 2<sup>32</sup> endereços, que é igual a 4.294.967.296 palavras de 32 bits cada uma, sendo esse processador de 32 bits capaz de manipular valores de até  $2^{32} = 4.294.967.296$ . (ROQUE, 2014)

Os controladores lógicos programáveis necessitam interagir de certa forma com o ambiente que querem coletar ou enviar informações. Dessa forma é necessária que ocorra a interação entre as entradas e saídas desses dispositivos, também conhecidas como módulos ou pontos input/output (Módulos I/O), ambas podem ser analógicas ou digitais e são responsáveis por conectar toda a central de processamento de dados aos circuitos que são externos ao controlador, onde todo o controle é realizado recebendo valores controlados de tensão e corrente através de sensores e enviados as saídas, após toda a lógica desenvolvida pelo usuário, armazenada na memória e executada pelo CLP. Na figura 3, a seguir, está demonstrada a interação das interfaces de entrada e saída de dados com a Unidade Central de Processamento. (ROQUE, 2014)

> Os dispositivos de entrada digital funcionam como chaves, enviando nível lógico 0 (OFF) quando abertas e nível lógico 1 (ON) quando fechadas. Uma entrada digital pode ter valores: 0 ou 1, ligado ou desligado, verdadeiro ou falso, ativado ou desativo, etc. As interfaces de entrada analógicas permitem que o CLP manipule grandezas analógicas (sem lógica), como tensão e corrente elétricas, que são enviadas por sensores eletrônicos. As faixas de utilização de tensão e corrente são, respectivamente, - 10Vcc a + 10 Vcc e 0mA a 20mA. (ROQUE, 2014).

<span id="page-22-0"></span>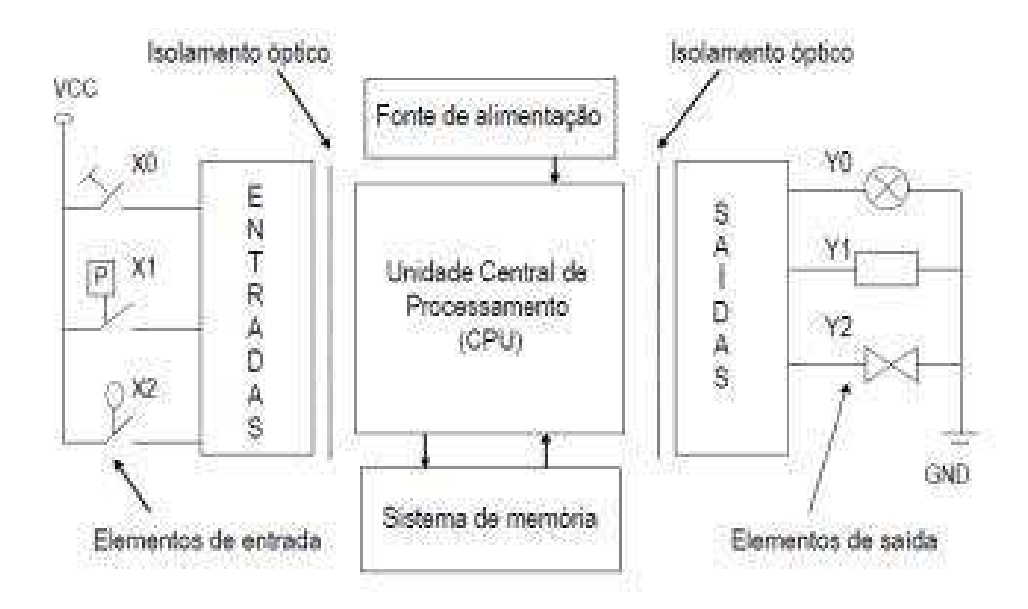

**Figura 3 - Interação das interfaces de entrada/saída de dados** 

#### **Fonte: http://www.crkautomacao.com/pt-br/artigos/controlador-logico-programavel**

Segundo Roque (2014), os controladores detêm uma interface de comunicação, que é responsável pela troca de dados que será realizada pelos mesmos, o que permite inserir, editar e alterar programas novos ou já existentes no CLP, possibilita também o acompanhamento momentâneo das operações que estão sendo realizadas e a transferência bilateral de dados. As redes de chão de fábrica, também conhecidas por *Field bus*, são um conjunto de controladores lógicos programáveis conectados em rede, sendo essas redes comandadas ou por um CLP mestre, via modem ou através da internet, interagindo também com diversos outros dispositivos.

Para facilitar a utilização dos controladores quando os mesmos já estão instalados e executando suas tarefas, foram desenvolvidos dispositivos de programação e leitura conhecidos como interfaces homem-máquina (IHM). (ROQUE, 2014)

> Dispositivos de programação e leitura são interfaces homem-máquina (IHM) conectadas aos CLP. Compreendem ambientes de desenvolvimento integrado (IDE) que permitem efetuar a programação em microcomputador para, posteriormente, transferi-la ao CLP diretamente ou indiretamente,

utilizando rede de comunicação industrial como meio para troca de dados. (ROQUE, 2014).

### <span id="page-23-1"></span>**2.1.4 Linguagem Ladder**

Segundo Roque, a linguagem Ladder, também conhecida como diagrama de escada, é uma linguagem de programação gráfica, que realiza sua lógica por meio de contatos virtuais e tem como base a lógica de relés. Ela está entre as cinco linguagens de programação de controladores definidas pela norma IEC 61131-3.

> É uma linguagem gráfica muito utilizada, baseada na lógica de contatos virtuais, cujo programa aciona bobinas de saídas segundo valores aferidos por sensores ou chaves conectados à entrada dos CLP's, com o intuito de ligar motores, lâmpadas ou realizar contagem, temporizações ou controles proporcionais, integrais e derivativos. (ROQUE, 2014).

 De acordo com Roque existem dois tipos de contatos nessa linguagem, sendo eles: normal aberto e normal fechado, representando funções binárias (0 = aberta e 1 = fechada). Duas faixas verticais representam os polos positivos e negativos, quando o contato está fechado significa que há passagem de corrente por aquele contato. Ambos os tipos estão representados abaixo, na figura 4:

<span id="page-23-0"></span>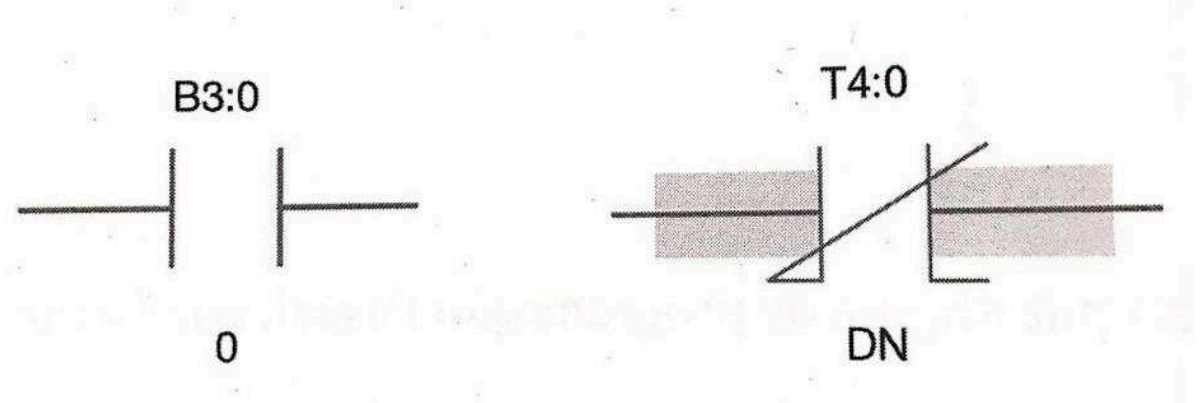

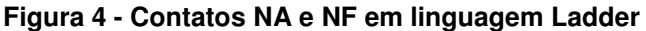

#### **Fonte: Roque, 2014.**

 As saídas dependem de como é programado os contatos de entrada, a programação é realizada de acordo o objetivo que esse programa deseja realizar até que seja acionada a sua saída, consequentemente acionando a bobina de um relé atrelada a essa saída, que irá comutar seus contatos e atracará junto ao contato

<span id="page-24-0"></span>normal aberto, permitindo o funcionamento do circuito enquanto a saída de memória estiver recebendo pulso. Abaixo, segue a figura 5, que representa a simbologia de um contato de saída em programação Ladder: (ROQUE, 2014)

**Figura 5 - Simbologia das bobinas de saída em linguagem Ladder**

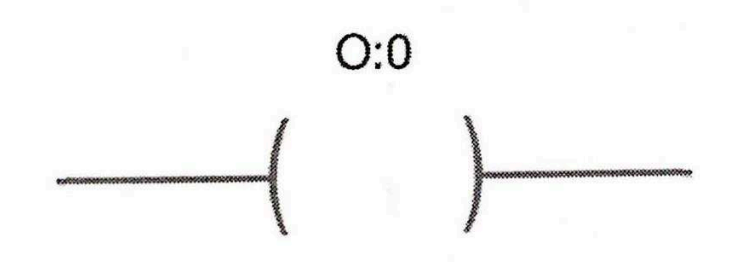

**Fonte: Roque, 2014.** 

Existem diversos outros recursos que auxiliam na montagem e programação das instruções as quais o programador deseja realizar, como temporizadores, contadores, contatos de memória auxiliares, operadores matemáticos, operadores booleanos, conversores de variáveis, blocos de funções, etc. Todas essas funções auxiliam o programador na hora de desenvolver os programas e realizar as funções desejadas. A seguir serão comentadas as portas lógicas, necessárias para as atividades de programação:

# **2.1.4.1 Porta Lógica NOT**

É representada por dois contatos em série onde ambos necessitam estar ativos para o funcionamento da saída.

# **2.1.4.2 Porta Lógica AND**

É representada por dois contatos em série onde ambos necessitam estar ativos para o funcionamento da saída.

#### **2.1.4.3 Porta Lógica OR**

É representada por dois contatos em paralelo, onde um ou outro necessita estar ativo para o funcionamento da saída.

 Todas estas portas lógicas encontram-se representadas na figura 6, tanto em termos de seus símbolos quanto de suas expressões:

<span id="page-25-0"></span>

| Portas Lógicas | <b>Símbolo</b>                     | <b>Expressão</b>   | Ladder                |
|----------------|------------------------------------|--------------------|-----------------------|
| <b>NOT</b>     | $\mathbb A$<br>$\mathbb S$         | $S = \overline{A}$ | 10.0<br>Q0.0          |
| <b>AND</b>     | Α<br>$\mathbf S$<br>$\overline{B}$ | $S = A \cdot B$    | 10.0.<br>00.0<br>10.7 |
| OR             | Α<br>Β                             | $S = A + B$        | 10.0<br>000<br>10.1   |

**Figura 6 - Representação das portas lógicas com contatos**

# **Fonte: https://ensinandoeletrica.blogspot.com/2016/02/clp-controladores-logicosprogramaveis.html**

#### <span id="page-25-1"></span>**2.2 Sistemas Supervisórios**

A seguir serão apresentadas algumas informações necessárias para o entendimento de como funcionam os Sistemas Supervisórios, os conceitos relativos a eles e suas características principais.

#### <span id="page-25-2"></span>**2.2.1 Conceitos e vantagens**

A linguagem Ladder utilizada nos controladores lógico programáveis permite o desenvolvimento de diversos tipos de programas com variadas funções, porém se trata de uma linguagem estática, que não permite um acompanhamento em tempo real tão eficaz, com uma pobre visão gráfica e dinâmica, com um caráter técnico e que demanda que um indivíduo mais especializado fique especificamente analisando e configurando seus parâmetros. (ROQUE, 2014)

Tendo em vista todos esses parâmetros foi desenvolvido o que conhecemos como Sistemas Supervisórios, capazes de acompanhar em tempo real o processo que está sendo realizado pelo CLP, emitir alertas de erros, permitir uma maior facilidade de acompanhamento devido a sua ótima visão gráfica, geração de relatórios e gráficos de desempenho, analisar tendências, suas telas supervisoras permitem até que indivíduos mais leigos realizem tarefas como acionar chaves, apertar botões, etc. (ROQUE, 2014)

Os sistemas de supervisão são softwares desenvolvidos para computadores, possibilitando um leque de opções no que respeita às possibilidades de interação. Estão sendo largamente inclusos na Indústria 4.0, além de permitirem arquivos que os façam se comunicar com sistemas integrados de gestão e manufaturas de empresas, automatizando processos dentro das empresas.

Um sistema de supervisão se comunica com um CLP por meio de um protocolo de rede para destinar quem deve receber os dados a serem trocados, e um protocolo de comunicação que leva os dados que estão sendo trocados entre computador e controlador. Ele armazena um banco de dados interno e, com essas informações, pode destinar diversos recursos, como controle de estoque, relação de saídas e entradas, novos processos de produção a serem utilizados pelo supervisório, geração de relatórios e gráficos de desempenho e estatísticos dos processos, análise de tendências e diversos outros recursos que podem ser programados dentro do software de supervisão.

Existem empresas especializadas no desenvolvimento e distribuição desses softwares, tornando este um grande negócio com demasiada demanda dentro do mercado, segue abaixo alguns desses supervisórios e seus respectivos fabricantes:

- $\checkmark$  Elipse da Elipse Software;
- $\checkmark$  FactoryTalk View SE da Rockwell Automation;
- $\checkmark$  ScadaBR (open source) da MCA Sistemas;
- $\checkmark$  SIMATIC Wincc da Siemens:
- $\checkmark$  ProcessView da SMAR.

# <span id="page-26-0"></span>**2.2.2 Programa e Sistema de Supervisão**

Como já visto, é sabido que os CLP's apresentam significativas vantagens dentro dos processos industriais, pois possibilitam diversos benefícios, porém, são dispositivos que possuem uma baixa dinâmica de interação com o usuário e são considerados programas estáticos. Tendo o objetivo de resolver esses tópicos é que foram adicionados os Sistemas de Supervisão. (ROQUE, 2014)

Abaixo, tem-se duas figuras, 7 e 8, que demonstram um Sistema de Supervisão simples que supervisiona uma esteira transportadora e seu respectivo código desenvolvido em um CLP no software RSLogix 500, utilizando a linguagem Ladder. (ROQUE, 2014)

<span id="page-27-0"></span>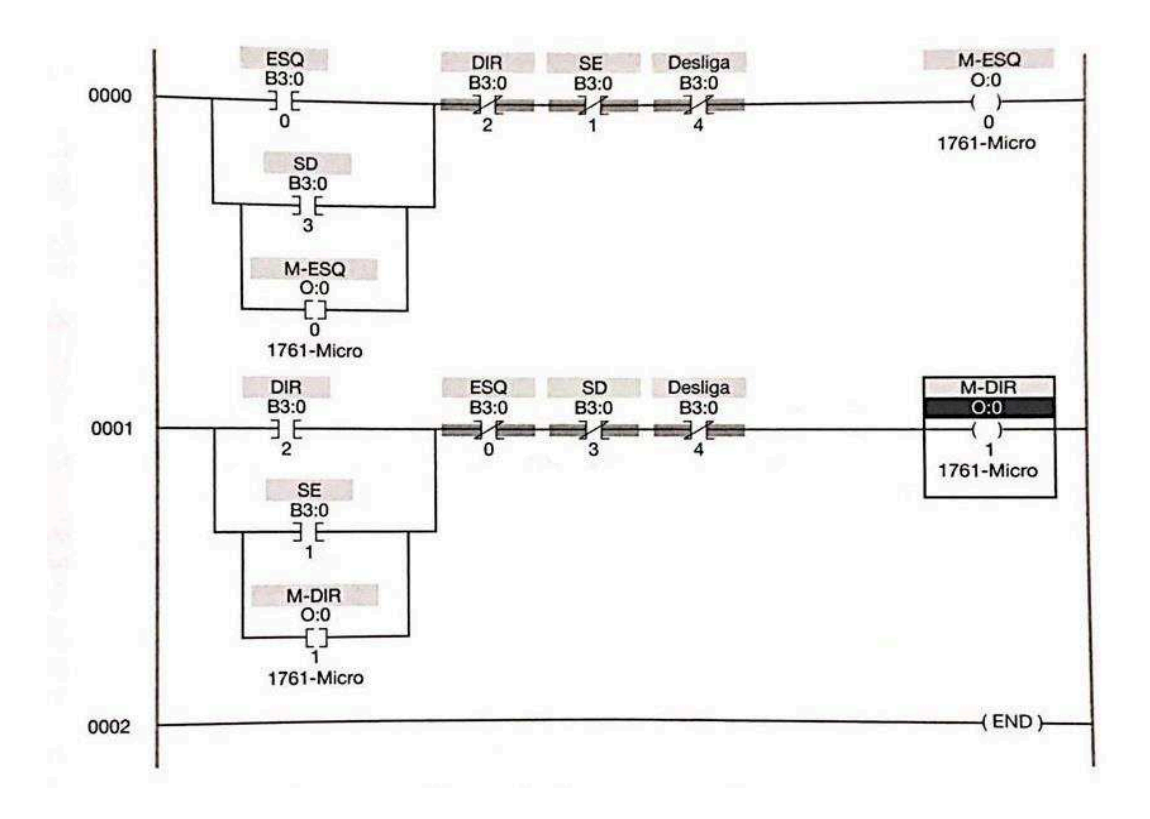

**Figura 7 - Automação de processo em linguagem Ladder**

<span id="page-27-1"></span>**Fonte: Roque, 2014.** 

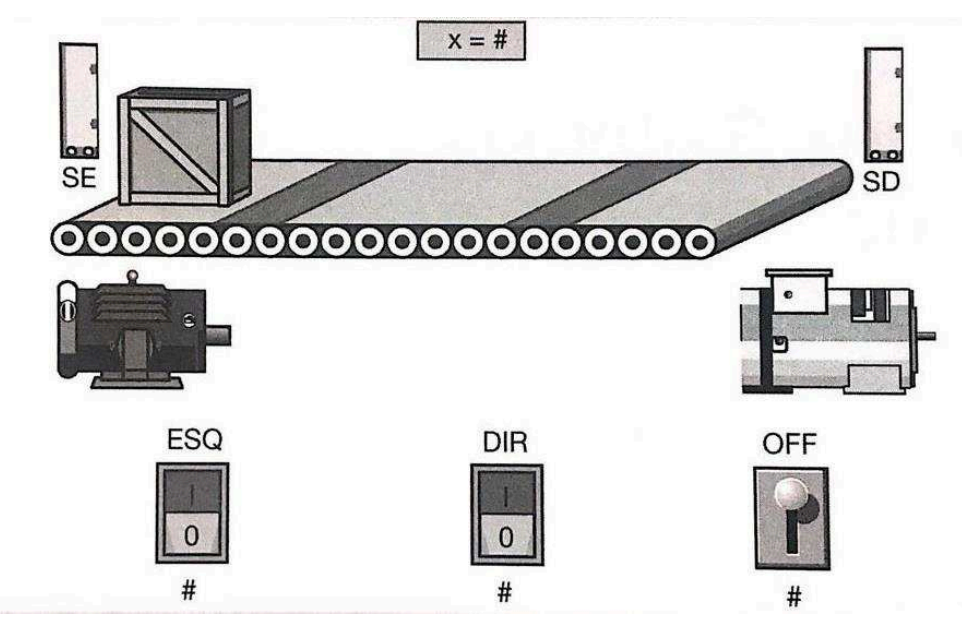

**Fonte: Roque, 2014.** 

Os elementos gráficos da Figura 7 possibilitam que se assimile todo o conjunto do processo. Caso se deseje proporcionar deslocamento direito à carga, é muito mais fácil perceber que isso pode ser conseguido pressionando o botão DIR da figura 8 do que enxergar que a operação também pode ser alcançada comutando o contato virtual B3:0/2 da figura 7. Também é mais simples perceber o momento de parada da esteira pelo supervisório do que observar quando as saídas O:0/0 e O:0/1 deixarão de apresentar coloração verde, característica do modo de execução do software RSLogix 500. (ROQUE, 2014).

## **2.3 CONCEITOS DE REDE**

#### <span id="page-28-1"></span>**2.3.1 Modelo OSI**

<span id="page-28-0"></span>Desenvolvido em 1984 pela International Standards Organization, se trata de um modelo padrão que define uma estrutura em forma de camadas, sendo que cada uma dessas camadas tem seu objetivo durante um processo de transferência de dados e comunicação, sendo representadas no Quadro 1 a seguir: (LOPEZ, 2017)

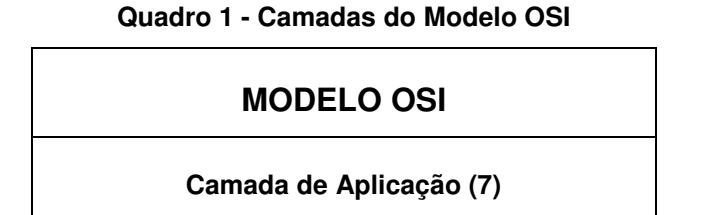

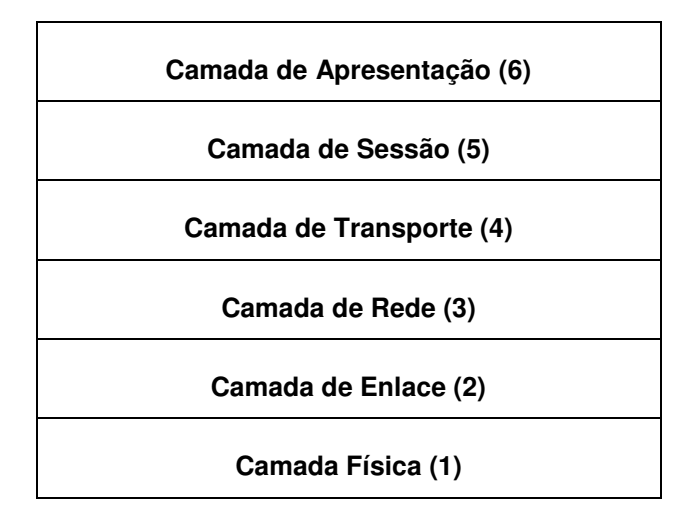

**Fonte: Autor, 2018.** 

# <span id="page-29-0"></span>**2.3.2 Tipos de Rede**

Existem alguns tipos de redes, que são classificadas geralmente pelo seu tamanho, sendo onde se originam o conceito de "Area Network" ou o sufixo "AN" que acompanha as siglas de diversos modelos de redes existentes, sendo algumas delas: (LOPEZ, 2017)

- PAN *Personal Area Network* Rede sem Fio de Área Pessoal;
- LAN *Local Area Network* Rede Local;
- WLAN *Wireless Area Network* Rede de Área Local sem Fio;
- VLAN *Virtual Area Network* Rede Local Virtual;
- MAN *Metropolitan Area Network* Rede de Área Metropolitana;
- WAN *Wide Area Network* Rede de Longa Distância;
- SAN *Storage Area Network* Rede de Área de Armazenamento.

# <span id="page-29-1"></span>**2.3.3 Componentes de Rede**

Segundo Lopez, 2017, uma rede do tipo LAN é composta por quatro tipos de componentes, sendo eles: protocolo, dispositivos (que podem ser finais ou intermediários), meios físicos e serviços. Na figura 9 abaixo segue um esquema dos componentes de rede de uma rede do tipo LAN:

<span id="page-30-0"></span>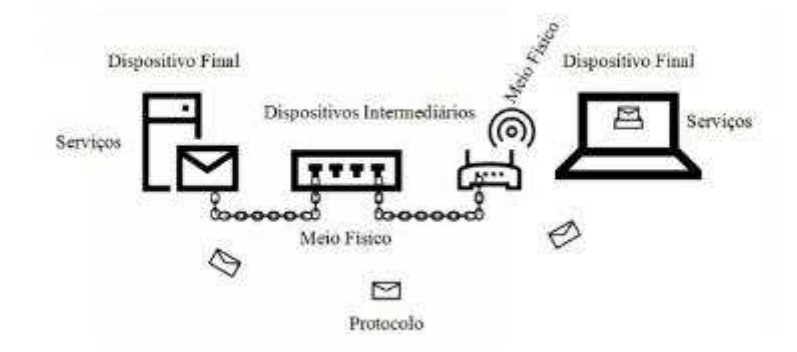

#### **Figura 9 - Componentes de uma Rede LAN**

#### **Fonte: Lopez, 2017.**

Vale destacar a importância do protocolo, sendo eles basicamente a língua ou idioma no qual os dispositivos de rede se comunicam entre si, apresentando diversas regras e padrões como um vocabulário qualquer, permitindo que dois ou mais dispositivos troquem informações dentro de uma mesma rede de dados. (LOPEZ, 2017)

#### <span id="page-30-1"></span>**2.3.4 Segmento de Rede**

Os dispositivos físicos de uma rede apresentam uma identificação, a qual é feita por meio de um endereço hexadecimal chamado de MAC (Media Access Control), e tem o seguinte formato: AA-A1-B2-C3-D4-E5. A figura 10 demonstra a interação entre os segmentos de rede e o roteador. (LOPEZ, 2017)

Com esse endereço MAC definido adiciona-se o conceito de segmento de rede abaixo conforme Lopez:

> Segmento de rede é uma parte da rede onde todos os dispositivos podem acessar diretamente outro dispositivo através de seu endereço MAC, não necessitando de nenhum tipo de rota entre eles. Nenhum dispositivo consegue se comunicar diretamente com outro que não esteja no mesmo segmento de rede, sempre que isso se faz necessário, a comunicação fará uso de um dispositivo intermediário chamado roteador, que permitirá o envio de dados entre dispositivo de segmentos distintos. (LOPEZ, 2017)

<span id="page-31-0"></span>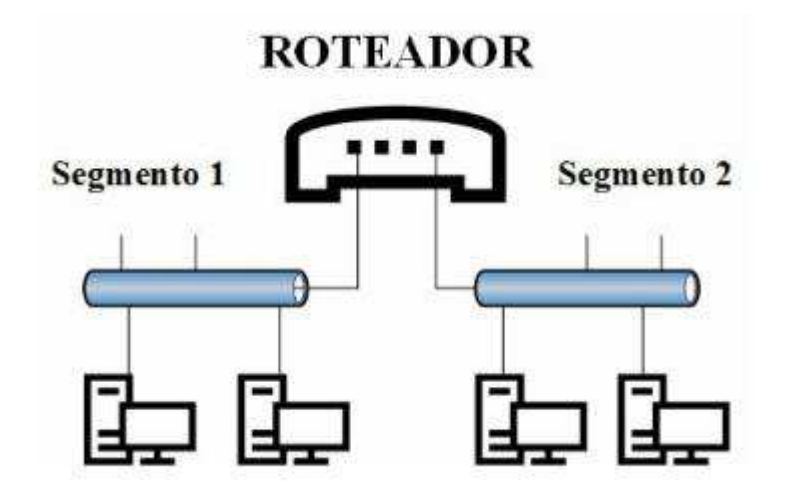

**Figura 10 - Segmentos de Rede: Roteador**

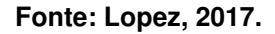

## <span id="page-31-2"></span>**2.3.5 Protocolo TCP/IP**

O protocolo TCP/IP surgiu em meados dos anos 1960 e 1970, quando os EUA, pressionados por uma iminente guerra nuclear, desenvolveram uma rede que mesmo ocorrendo uma guerra, continuasse se comunicando. Essa rede ficou conhecida como ARPANET e seu protocolo de comunicação robusto, totalmente roteável e de padrão aberto, conhecido como TCP/IP, de início interligava instituições de pesquisa, universidades e bases militares. Seu sucesso foi tão grande que a ARPANET foi evoluindo ao longo do tempo e começou a interligar pessoas em todos os locais do mundo, ficando, posterior e atualmente, conhecida como INTERNET. (LOPEZ, 2017)

O modelo de protocolo TCP/IP apresenta quatro camadas, ao invés de sete como modelo OSI, tendo em vista que o protocolo TCP/IP já existia na época da criação do modelo padrão OSI. Abaixo, o Quadro 2 representa a relação entre as camadas do modelo OSI x TCP/IP: (LOPEZ, 2017)

<span id="page-31-1"></span>

| <b>MODELO OSI</b>       | <b>MODELO TCP/IP</b> |
|-------------------------|----------------------|
| Camada de Aplicação (7) | Camada de Aplicação  |

**Quadro 2 - Modelos OSI X TCP/IP**

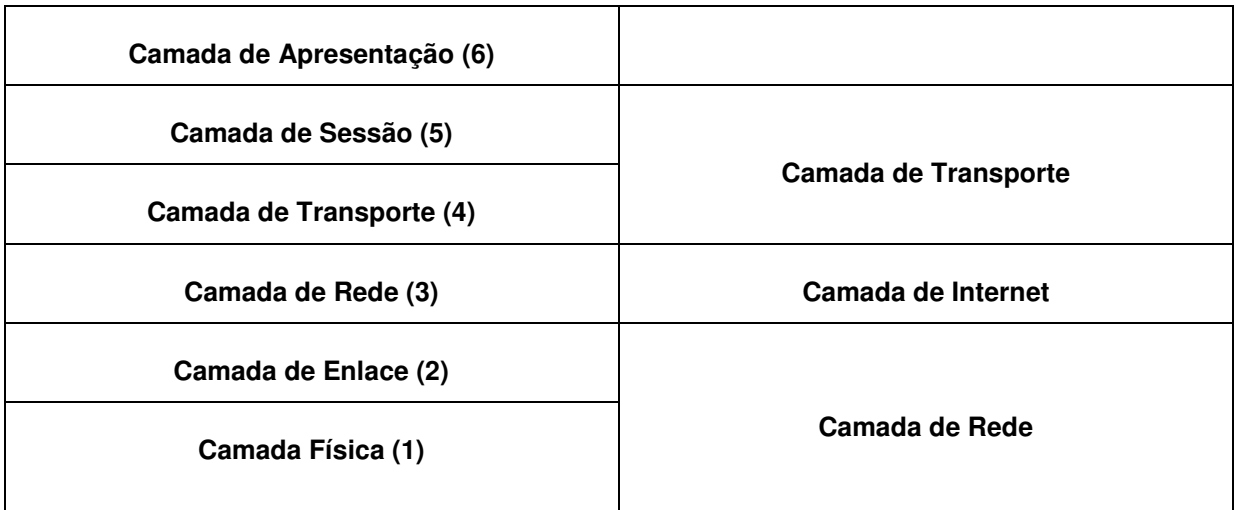

#### <span id="page-32-0"></span>**2.4 Protocolo de Comunicação MODBUS**

O protocolo de comunicação MODBUS pode ser considerado como o "avô" de rede da indústria e ainda é o único protocolo de rede eletrônica de código aberto para conectar sistemas de automação. O MODBUS resistiu ao teste do tempo e ainda está sendo usado em uma ampla gama de aplicações, incluindo automação industrial, controle de processos, automação predial, transporte, energia e monitoramento remoto. Praticamente qualquer tipo de sensor e dispositivos de controle que podem ser encontrados, incorporam rede MODBUS, incluindo controladores lógicos programáveis (CLP), controladores de processo, instrumentos de processo, sensores de processo, controladores PID, inversores de motor, medidores de energia, controle de supervisão e aquisição de dados (SCADA) sistemas, controladores programáveis de automação (PAC), sensores discretos, válvulas e muitos outros dispositivos incorporados. (RINALDI, 2015)

A chave para o sucesso do MODBUS inclui simplicidade, facilidade de implementação e código aberto para qualquer um usar. O protocolo de comunicação serial MODBUS foi desenvolvido pela Modicon e publicado pela empresa em 1979 para uso com seus controladores lógicos programáveis (PLC). (RINALDI, 2015)

 As primeiras raízes da Modicon começaram em 1968 com um grupo central de engenheiros liderados por Dick Morley que inventou o primeiro controlador lógico programável. Em termos simples, o MODBUS é um método usado para transmitir

informações através de linhas seriais entre dispositivos eletrônicos. Originalmente destinado a comunicações entre controladores lógicos programáveis (PLC) e computadores, tornou-se um protocolo de comunicação padrão para conectar uma ampla gama de dispositivos eletrônicos industriais. O MODBUS é um protocolo extremamente compacto e flexível que continua a provar que pode ser adaptado para uso em uma ampla gama de aplicações e mídia. (RINALDI, 2015)

Esse protocolo utiliza uma relação entre mestre e escravo conforme demonstrado na figura 11 abaixo, sendo que a comunicação sempre acontece em pares, ele é um protocolo de requisição e resposta, onde um primeiro dispositivo deve iniciar uma requisição e aguardar até obter uma resposta da rede, sendo que o dispositivo iniciador conhecido como mestre é quem inicia cada interação de ambos. Geralmente os mestres são os Sistemas de Supervisório ou uma Interface Homem Máquina que é comumente conhecida por IHM.

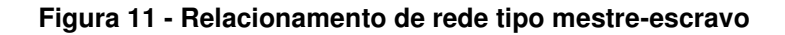

<span id="page-33-0"></span>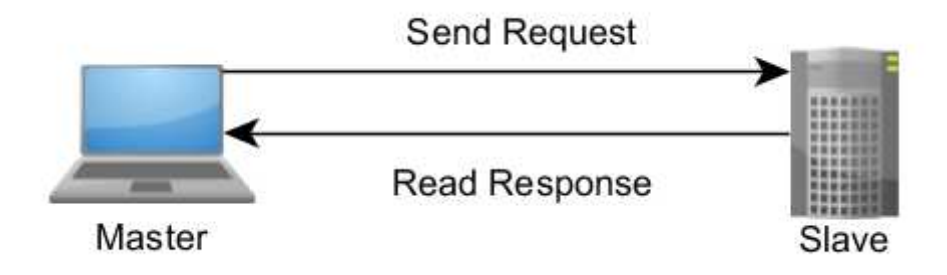

**Fonte: http://www.ni.com/white-paper/52134/pt/**

# <span id="page-34-0"></span>**3 METODOLOGIA**

.

Este trabalho foi realizado a partir de uma pesquisa de natureza bibliográfica e exploratória. De acordo com Severino (2007, p.122) "a pesquisa bibliográfica é aquela que se realiza a partir do registro disponível, decorrente de pesquisas anteriores, em documentos impressos, como livros, artigos, teses, etc". O procedimento bibliográfico se enquadra no presente TG, pois se utilizaram, além de livros, teses, dissertações e trabalhos de graduação. A pesquisa bibliográfica é essencial na maioria dos trabalhos científicos, pois é por meio dela que se toma conhecimento sobre a produção científica existente. Beuren e Raupp (2004, p.87) ainda enfatizam que

> "o estudante, na elaboração do trabalho monográfico, sempre se valerá desse tipo de pesquisa, notadamente por ter que reservar um capítulo do trabalho para reunir a teoria condizente com seu estudo, normalmente chamado de revisão de literatura ou fundamentação teórica".

A pesquisa bibliográfica é considerada um dos mais importantes da metodologia de pesquisa, pois lança as bases para outros trabalhos que podem ser conduzidos tanto na vida acadêmica quanto na profissional. 0

Conforme Jung (2004), o objetivo das pesquisas exploratórias é estudar problemas a fim de descobrir novas práticas, melhorias de processos ou produtos e coleta de dados que possam ser utilizados para o desenvolvimento de novos modelos.

Quanto aos procedimentos, esse trabalho caracteriza-se como sendo um estudo de caso único, com abordagem qualitativa. De acordo com Jung (2004), o procedimento de pesquisa de estudo de caso único estuda, explica ou descreve um sistema de produção particular, e a abordagem qualitativa possui como características a subjetividade, síntese, raciocínio dialético e indutivo, busca de particularidades e preocupa-se com a qualidade.

# <span id="page-35-0"></span>**4 ESTUDO DE CASO**

# <span id="page-35-1"></span>**4.1 Caracterização da empresa**

A empresa RJ Montagens Técnicas LTDA-ME, cujo nome fantasia é MONTATEC, foi fundada em 2008, com sede em Tremembé-SP, atuando no ramo de fabricação de equipamentos para atender a demanda da construção civil. Os anos de experiência que a empresa traz de mercado são muito mais longos que apenas seus anos de fundação, a empresa conta com funcionários que detêm quase 50 anos de experiência no mercado da fabricação, manutenção e desenvolvimento de equipamentos para a construção civil.

Os processos de fabricação da empresa passam por diversos ramos da Engenharia, desde o projeto e planejamento até a fabricação dos processos mecânicos, elétricos e de automação.

A empresa fornece demasiada tecnologia em seus equipamentos, tendo o foco no mercado de fabricação e melhoria contínua do concreto e sua produção, sendo uma empresa em grande expansão.

A MONTATEC é uma empresa com foco na indústria de fabricação de equipamentos, sendo uma empresa de pequeno porte em larga expansão, procurando sempre diversificar seu atendimento, a empresa busca ser diferença no mercado com a missão em atender o cliente de acordo sua necessidade.

## <span id="page-35-2"></span>**4.2 Levantamento das necessidades e caracterização do projeto**

A primeira etapa foi determinar quais as necessidades a serem atendidas com o projeto a ser desenvolvido.

Hoje em dia os processos de automação são largamente implementados dentro da indústria, desde a utilização para fabricação dos seus próprios bens de comercialização, até a implementação da mesma em seus produtos, algo que traz diversos benefícios como valorização do produto, da marca, modernidade que proporciona interação com diversas novas tecnologias, sendo a indústria 4.0 um dos temas mais abordados na atualidade.

Tendo em vista todos esses benefícios e a experiência junto aos clientes foram levantados requisitos ou objetivos a serem atendidos, lembrando que os sistemas de supervisão são totalmente moldados e caracterizados dependendo da vontade e necessidade do cliente.

Para desenvolvimento do projeto foi considerado um projeto "X" qualquer, não tendo o desenvolvimento específico para um cliente, o conjunto de diversos equipamentos para a produção do concreto é chamado de usina ou central, segue abaixo a relação de equipamentos da central de produção de concreto "X" utilizados no software de supervisão:

- $\checkmark$  01 Conjunto de Estocagem e armazenagem de agregados com 4 (quatro) repartimentos;
- $\checkmark$  01 Silo para estocagem de Cimento;
- $\checkmark$  01 Balanca para água e aditivo;
- $\checkmark$  01 Dosador de Cimento;
- $\checkmark$  01 Misturador de concreto.

Com o objetivo de atender as necessidades dos clientes e proporcionar maior versatilidade na visualização e acompanhamento da produção de concreto, foi desenvolvido o software para supervisionar o processo dessa central, além de contar com controle de estoque, relatórios de aproveitamento da produção, controle de traços de produtos, emissão de arquivos para utilização de outros softwares, entre outros.

### <span id="page-36-0"></span>**4.3 Desenvolvimento do projeto "X"**

### <span id="page-36-1"></span>**4.3.1 Implementação do projeto "X" no software do CLP em Ladder**

Nesta etapa foi desenvolvida a programação do projeto "X" em linguagem Ladder dentro do software do CLP (cuja marca não será informada neste trabalho por conta de acordo de sigilo comercial), levando em consideração todas as variáveis de entrada e saída, sendo elas digitais e analógicas, constituindo-se em sensores, balanças, atuadores elétricos, etc.

Para que futuramente se conseguisse realizar a comunicação entre o CLP e o computador, dentro dessa etapa foram configurados alguns parâmetros importantes para o andamento do projeto, abaixo segue a descrição desses parâmetros:

- **Configuração das variáveis internas:** Para que a programação fosse desenvolvida foram consideradas diversas variáveis internas de funcionamento do projeto no CLP, sendo algumas delas: TIME, INT (inteiro), BOOL (Boolean), DOUBLE INT e UINT, BYTE, WORD, etc.
- **Configuração dos endereços de memória MODBUS:** Para realização da comunicação é necessário que cada variável interna a ser lida obtenha um endereçamento de memória MODBUS, padronizado pelo protocolo, esse endereço permite que o protocolo de comunicação MODBUS entregue ou receba os valores corretamente para cada endereço de memória interna do CLP.

### <span id="page-37-0"></span>**4.3.2 Configuração da Rede de troca de dados TCP/IP**

Para ocorrer à troca de dados entre o computador e o controlador é necessário criar uma rede local do tipo LAN (Local Area Network) entre ambos. Foi definido um valor de IP fixo para cada um dos dispositivos, sendo utilizado a versão IPv4 (Protocol version 4) que é basicamente uma combinação numérica que estabelece conexão para troca de dados entre dois dispositivos.

Há a necessidade de se definir qual o tipo de dispositivo que cada um deles é dentro da rede, sendo o CLP do tipo escravo e o computador do tipo mestre.

### <span id="page-37-1"></span>**4.3.3 Definição das funções do protocolo MODBUS que seriam utilizadas**

O protocolo de comunicação MODBUS apresenta diversos códigos de função e seus dados são padronizados por norma, o que contraria o modelo de dados, pois esse pode variar muito dependendo do dispositivo.

Para desenvolvimento do projeto era necessário definir quais códigos de função seriam utilizadas, sendo utilizadas as funções 1, 2, 3 e 6.

# **4.3.3.1 Código de Função 1 – Lê Bobinas (01HEX)**

A função 1 tem como objetivo ler o status ON/OFF das bobinas discretas no escravo.

## **4.3.3.1.1 Pedido**

<span id="page-38-0"></span>A mensagem de solicitação específica a bobina e a quantidade de bobinas a serem lidas. Exemplo de uma solicitação para ler da bobina 10 a 22 (bobina 11 a 23) do endereço do dispositivo escravo 4:

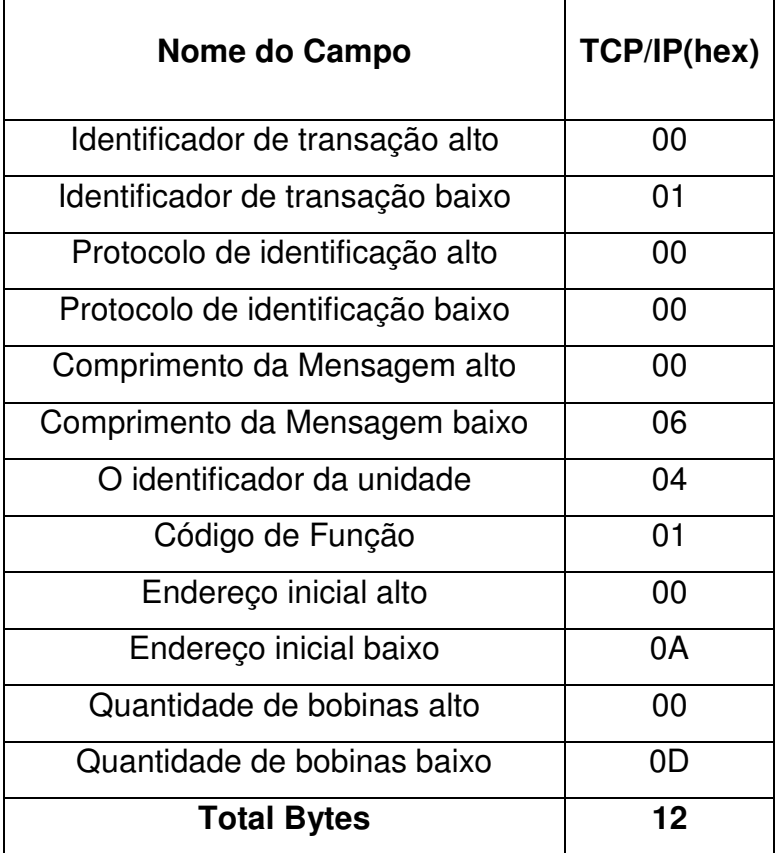

#### **Quadro 3 - Função 1 (Ler Bobinas - Pedido)**

#### **Fonte: Autor, 2018.**

# **4.3.3.1.2 Resposta**

 A mensagem de resposta de status das bobinas é compactada como uma bobina por bit do campo de dados. Status indicado como: 1 é o valor ON, e 0 é o valor OFF. O LSB do primeiro byte de dados contém a bobina endereçada na solicitação. As outras bobinas seguem para o fim da ordem superior deste byte e

baixa ordem para ordem superior em bytes subseqüentes. Se a quantidade de bobinas retornadas não for um múltiplo de oito, os bits restantes no byte de dados finais serão preenchidos com zeros (para a extremidade de ordem superior do byte). O campo de contagem de bytes especifica a quantidade de bytes completos de dados. Exemplo de resposta ao pedido:

<span id="page-39-0"></span>

| Nome do Campo                    | TCP/IP(hex) |
|----------------------------------|-------------|
| Identificador de transação alto  | 00          |
| Identificador de transação baixo | 01          |
| Protocolo de identificação alto  | 00          |
| Protocolo de identificação baixo | 00          |
| Comprimento da Mensagem alto     | 00          |
| Comprimento da Mensagem baixo    | 05          |
| O identificador da unidade       | 04          |
| Código de Função                 | 01          |
| Contagem de bytes                | 02          |
| Dados(bobinas 710)               | 87          |
| Dados(bobinas 2720)              | 02          |
| <b>Total Bytes</b>               | 11          |

**Quadro 4 - Função 1 (Ler Bobinas - Resposta)**

**Fonte: Autor, 2018.** 

## **4.3.3.2 Código de Função 2 - Lê Estados das entradas (02HEX)**

A função 2 tem como objetivo ler o status ON/OFF das entradas discretas no escravo.

# **4.3.3.2.1 Pedido**

A mensagem de solicitação especifica a entrada inicial e a quantidade de entradas a serem lidas. Exemplo de uma solicitação para ler da entrada 10 a 22 (entrada 11 a 23) do endereço do dispositivo escravo 4:

<span id="page-40-0"></span>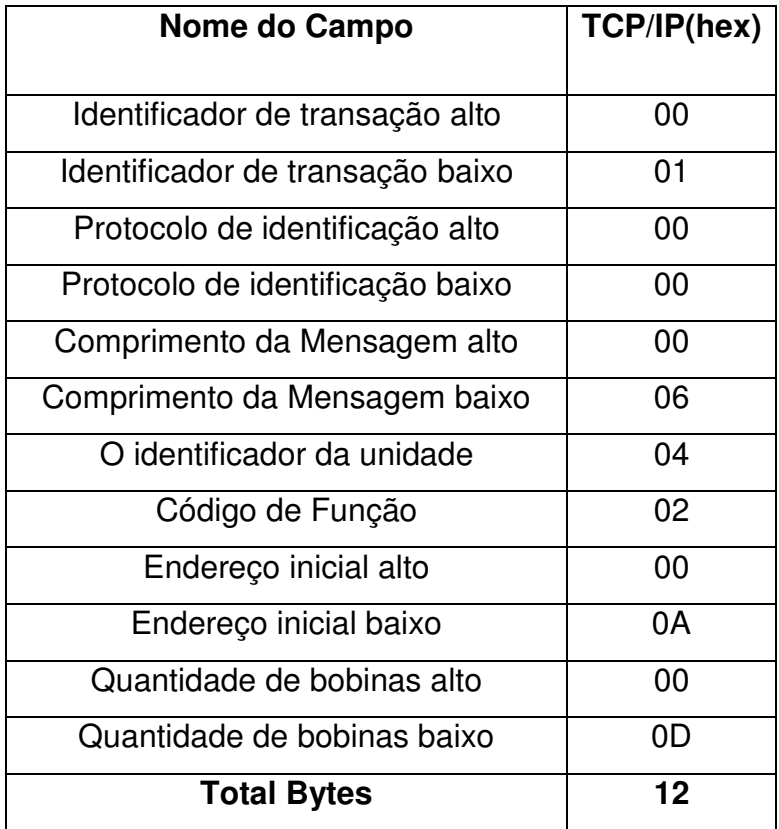

#### **Quadro 5 - Função 2 (Ler Entradas - Pedido)**

#### **Fonte: Autor, 2018.**

#### **4.3.3.2.2 Resposta**

 A mensagem de resposta de status das entradas é compactada como uma entrada por bit do campo de dados. Status indicado como: 1 é o valor ON, e 0 é o valor OFF. O LSB do primeiro byte de dados contém a entrada endereçada na solicitação. As outras entradas seguem para o fim da ordem superior deste byte e baixa ordem para ordem superior em bytes subseqüentes. Se a quantidade de entradas retornadas não for um múltiplo de oito, os bits restantes no byte de dados finais serão preenchidos com zeros (para a extremidade de ordem superior do byte). O campo de contagem de bytes especifica a quantidade de bytes completos de dados. Exemplo de resposta ao pedido:

<span id="page-41-0"></span>

| Nome do Campo                    | TCP/IP(hex) |
|----------------------------------|-------------|
| Identificador de transação alto  | 00          |
| Identificador de transação baixo | 02          |
| Protocolo de identificação alto  | 00          |
| Protocolo de identificação baixo | 00          |
| Comprimento da Mensagem alto     | 00          |
| Comprimento da Mensagem baixo    | 05          |
| O identificador da unidade       | 04          |
| Código de Função                 | 02          |
| Contagem de bytes                | 02          |
| Dados(bobinas 710)               | 53          |
| Dados(bobinas 2720)              | 1E          |
| <b>Total Bytes</b>               | 11          |

**Quadro 6 - Função 2 (Ler Entradas - Resposta)**

# **4.3.3.3 Código de Função 3 - Lê Registradores de Saída Internos (03HEX)**

A função 3 tem como objetivo ler os conteúdos binários dos registros de retenção no escravo.

### **4.3.3.3.1 Pedido**

A mensagem de solicitação especifica o registro inicial e a quantidade de registros a serem lidos. Exemplo de uma solicitação para ler de 0 a 1 (registrar 40001 a 40002) do dispositivo escravo 1.

| Nome do Campo                    | TCP/IP(hex) |
|----------------------------------|-------------|
| Identificador de transação alto  | იი          |
| Identificador de transação baixo | 03          |
| Protocolo de identificação alto  | იი          |
| Protocolo de identificação baixo | וזו         |

<span id="page-41-1"></span>**Quadro 7 - Função 3 (Ler Registradores de Saída Internos - Pedido)**

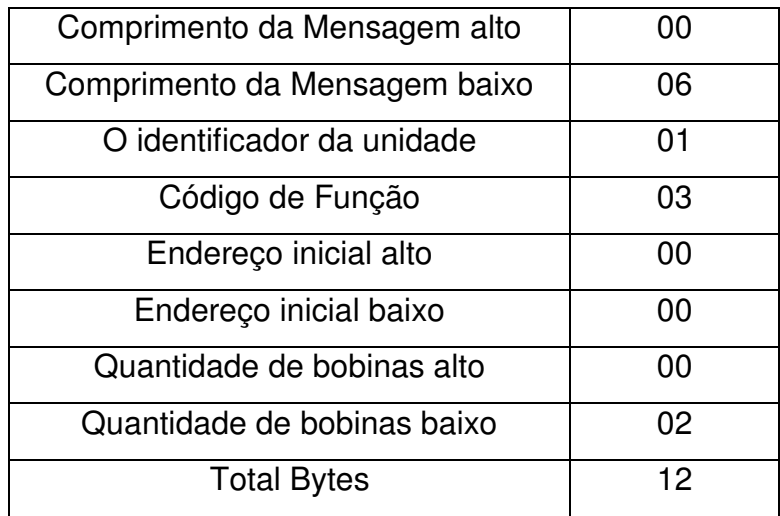

# **4.3.3.3.2 Resposta**

Os dados do registro na mensagem de resposta são embalados como dois bytes por registro, com o conteúdo binário corretamente justificado dentro de cada byte. Para cada registro, o primeiro byte contém os bits de alta ordem e o segundo contém os bits de baixa ordem. Exemplo de resposta ao pedido:

| Nome do Campo                    | TCP/IP(hex) |
|----------------------------------|-------------|
| Identificador de transação alto  | 01          |
| Identificador de transação baixo | 03          |
| Protocolo de identificação alto  | 00          |
| Protocolo de identificação baixo | 00          |
| Comprimento da Mensagem alto     | 00          |
| Comprimento da Mensagem baixo    | 07          |
| O identificador da unidade       | 01          |
| Código de Função                 | 03          |
| Contagem de bytes                | 04          |
| Dados alto 1                     | 04          |
| Dados baixo 1                    | 1E          |
| Dados alto 2                     | ሰ7          |

<span id="page-42-0"></span>**Quadro 8 - Função 3 (Ler Registradores de Saída Internos - Resposta)**

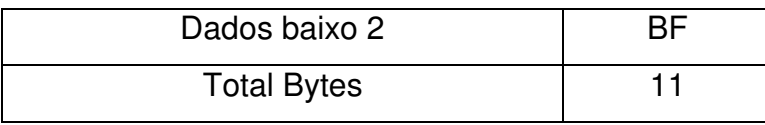

# **4.3.3.4 Código de Função 6 – Escreve um Registro Único (06HEX)**

A função 6 tem como objetivo escrever um valor em um único registro de espera.

# **4.3.3.4.1 Pedido**

A mensagem de solicitação especifica a referência do registro a ser escrita. O registro é abordado a partir de zero-bobina 1 é endereçado como 0. O valor de requisição do pedido é especificado no campo de dados da solicitação. Aqui está um exemplo de uma solicitação para gravar no registro 40002 o valor 07BF (HEX), cujo valor é 1983 (DEC), no dispositivo escravo 1:

| Nome do Campo                    | TCP/IP(hex) |
|----------------------------------|-------------|
| Identificador de transação alto  | 00          |
| Identificador de transação baixo | 06          |
| Protocolo de identificação alto  | 00          |
| Protocolo de identificação baixo | 00          |
| Comprimento da Mensagem alto     | 00          |
| Comprimento da Mensagem baixo    | 06          |
| O identificador da unidade       | 01          |
| Código de Função                 | 06          |
| Endereço inicial alto            | 9C          |
| Endereço inicial baixo           | 42          |
| Escreva dados de alta            | 07          |
| Escreva dados de baixa           | <b>BF</b>   |
| <b>Total Bytes</b>               | 12          |

<span id="page-43-0"></span>**Quadro 9 - Função 6 (Escreva em um Registro Único - Pedido)**

**Fonte: Autor, 2018.** 

# **4.3.3.4.2 Resposta**

A resposta normal é um eco do pedido, retornado após o conteúdo do registro ter sido escrito.

| Nome do Campo                    | TCP/IP(hex) |
|----------------------------------|-------------|
| Identificador de transação alto  | 00          |
| Identificador de transação baixo | 06          |
| Protocolo de identificação alto  | 00          |
| Protocolo de identificação baixo | 00          |
| Comprimento da Mensagem alto     | 00          |
| Comprimento da Mensagem baixo    | 06          |
| O identificador da unidade       | 01          |
| Código de Função                 | 06          |
| Endereço inicial alto            | 9C          |
| Endereço inicial baixo           | 42          |
| Escreva dados de alta            | 07          |
| Escreva dados de baixa           | <b>BF</b>   |
| <b>Total Bytes</b>               | 12          |

<span id="page-44-0"></span>**Quadro 10 - Função 6 (Escreva em um Registro Único - Resposta)**

#### **Fonte: Autor, 2018.**

# <span id="page-44-1"></span>**4.3.4 Banco de Dados**

O software supervisório irá apresentar controle de estoque, insumos, produtos, traços, fórmulas, etc. Para o armazenamento desses dados foi utilizado o software Microsoft Acess 2010, como fonte de armazenamento de dados.

# <span id="page-44-2"></span>**4.3.5 Relatórios**

O software supervisório irá apresentar a emissão de relatórios técnicos para consulta de movimento de estoque, entrada de insumos, data de produção e traços de produtos produzidos. Para realizar a emissão desses relatórios foi utilizado o

software SAP Crystal Report, onde foi configurado o modelo de cada relatório e fez a conexão com o banco de dados.

O modelo padrão do relatório foi desenvolvido para atender especificamente o projeto "X", podendo esses modelos de relatórios serem desenvolvidos especificamente a gosto de cada cliente e projeto.

#### <span id="page-45-0"></span>**4.3.6 Desenvolvimento do software supervisório**

Após todos os parâmetros definidos e testados começou a fase de desenvolvimento do software supervisório.

A linguagem de programação escolhida para o desenvolvimento do software foi o C#, sendo essa uma linguagem de programação de alto nível, multiparadigma, e de tipagem forte altamente empregada na atualidade, desenvolvida pela Microsoft sendo a mesma parte da plataforma .NET. Ela traz modernidade e compactação no que se refere à linguagem de programação orientada a objetos, sendo a mesma uma versão mais nova e moderna da antiga C++.

O Ambiente de Desenvolvimento Integrado (Integrated Development Environment – IDE) escolhido foi o Microsoft Visual Studio 2017, uma IDE moderna que possibilita diversos recursos gráficos de alta qualidade. Essa IDE é o mais moderno ambiente de desenvolvimento integrado disponibilizado pela Microsoft na atualidade que permite o desenvolvimento de programas para Windows, MAC e Linux, além de desenvolver aplicativos multi-plataformas para Android e iOS.

<span id="page-45-1"></span>Com a linguagem de programação e o ambiente de desenvolvimento determinados começou a fase de desenvolvimento do software.

# **5 RESULTADOS**

Após muitos estudos e uma longa fase de desenvolvimento, que durou aproximadamente um ano e um mês, por conta de diversos temas complexos que envolviam o desenvolvimento do software, o objetivo esperado foi alcançado.

O projeto "x" demanda de uma interface gráfica muito moderna, com emissão de relatórios técnicos da produção, com filtros por data e produto, cadastro de entrada de estoque para utilização do supervisório, sendo que o mesmo atualiza o estoque conforme foram realizados novos ciclos de produção dentro do supervisório.

Acesso controlado por senha, sendo o desenvolvedor capaz de gerenciar e controlar o acesso do usuário a determinados parâmetros dentro do software. Os alarmes dentro do supervisório alertam as condições de erro encontradas durante o processo de produção, facilitando a visualização e interação com o usuário.

<span id="page-46-0"></span>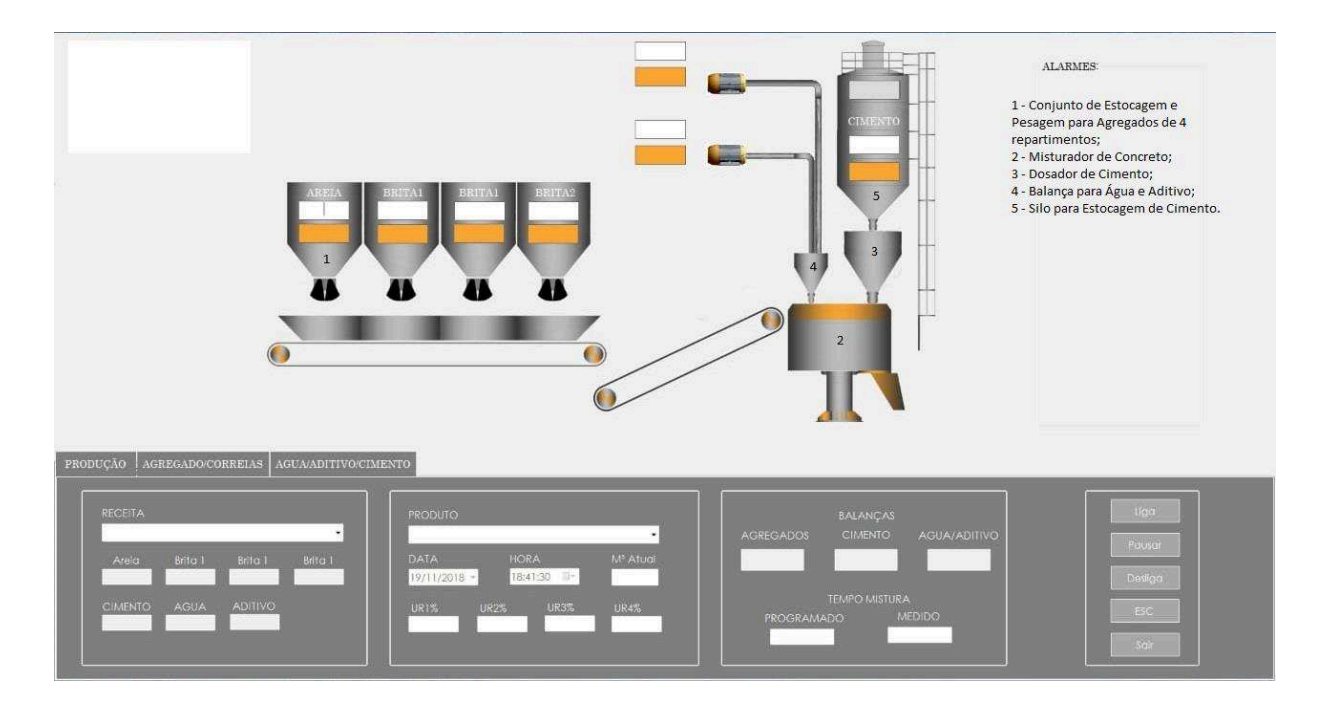

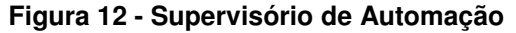

**Fonte: Autor, 2018.** 

# <span id="page-47-0"></span>**6 CONSIDERAÇÕES FINAIS**

Os supervisórios de automação são *softwares* altamente utilizados dentro da indústria, a proposta e os objetivos deste trabalho se encontram com a alta demanda que os mesmos proporcionam dentro do mercado, a relação deles com a facilidade de utilização e desempenho de seus equipamentos, assim como a diminuição percentual dos erros e da mais complexa visualização em relação à interface do CLP. Os ganhos que o supervisório proporcionou vão muito além de apenas supervisionar processos de automação de um controlador, ele tem a capacidade de ser melhorado cada vez mais, atendendo exatamente o gosto de cada cliente, configurando relatórios, produtos e traços, e também podendo levar em consideração que o aperfeiçoamento do *software* de acordo a necessidade e vontade de cada usuário está sempre aberto pelos desenvolvedores. Portanto, conclui-se que o trabalho alcançou seus objetivos, tendo em vista que o mesmo alcançou seu empenho em nível de comercialização e atendimento do mercado, tendo enorme potencial de competitividade no mercado.

# <span id="page-48-0"></span>**7 REFERÊNCIAS BIBLIOGRÁFICAS**

## **Internet:**

https://www.automacaoindustrial.info/o-que-sao-sistemas-supervisorios/. Acesso em 23 out 2018.

# **Livros:**

BEUREN, Ilse Maria; RAUPP, Fabiano Maury**. Metodologia da pesquisa aplicável às ciências sociais**. In: BEUREN, Ilse Maria (org). Como elaborar trabalhos monográficos em contabilidade: teoria e prática. 2. ed. São Paulo: Atlas, 2004.

LOPEZ, Fernando Sanz. **Conceitos de Rede e TCP/IP**. 1ª ed. Mauá: Fernando Sanz Lopez, 2017.

JUNG, C. F. **Metodologia Para Pesquisa & Desenvolvimento: Aplicada a Novas Tecnologias, Produtos e Processos**. Rio de Janeiro: Axcel Books, 2004.

REYNDERS, D; WRIGHT, E. **Practical TCP/IP and Ethernet Networking for Industry**. 1ª ed. Great Britain: Elsevier, 2003. SEVERINO, Antônio Joaquim. **Metodologia do trabalho científico**. 23. ed. São Paulo: Cortez, 2007.

RINALDI, John S. **Modbus: The Everyman's Guide to Modbus**. 1ª ed. Mechanicville: CreateSpace, 2015.

ROQUE, Luiz Alberto Oliveira Lima. **Automação de Processos com Linguagem Ladder e Sistemas Supervisórios**. 1ª ed. Rio de Janeiro: Editora LTC – Livros Técnicos Científicos LTDA, 2014.

WEBB, John W; REIS, Ronald A. **Programmable Logic Controllers: Principles and Applications**. 5ª ed. Upper Saddle River: Pearson Education, 2002.

# <span id="page-49-0"></span>**ANEXO A: PÁGINAL INICIAL SOFTWARE**

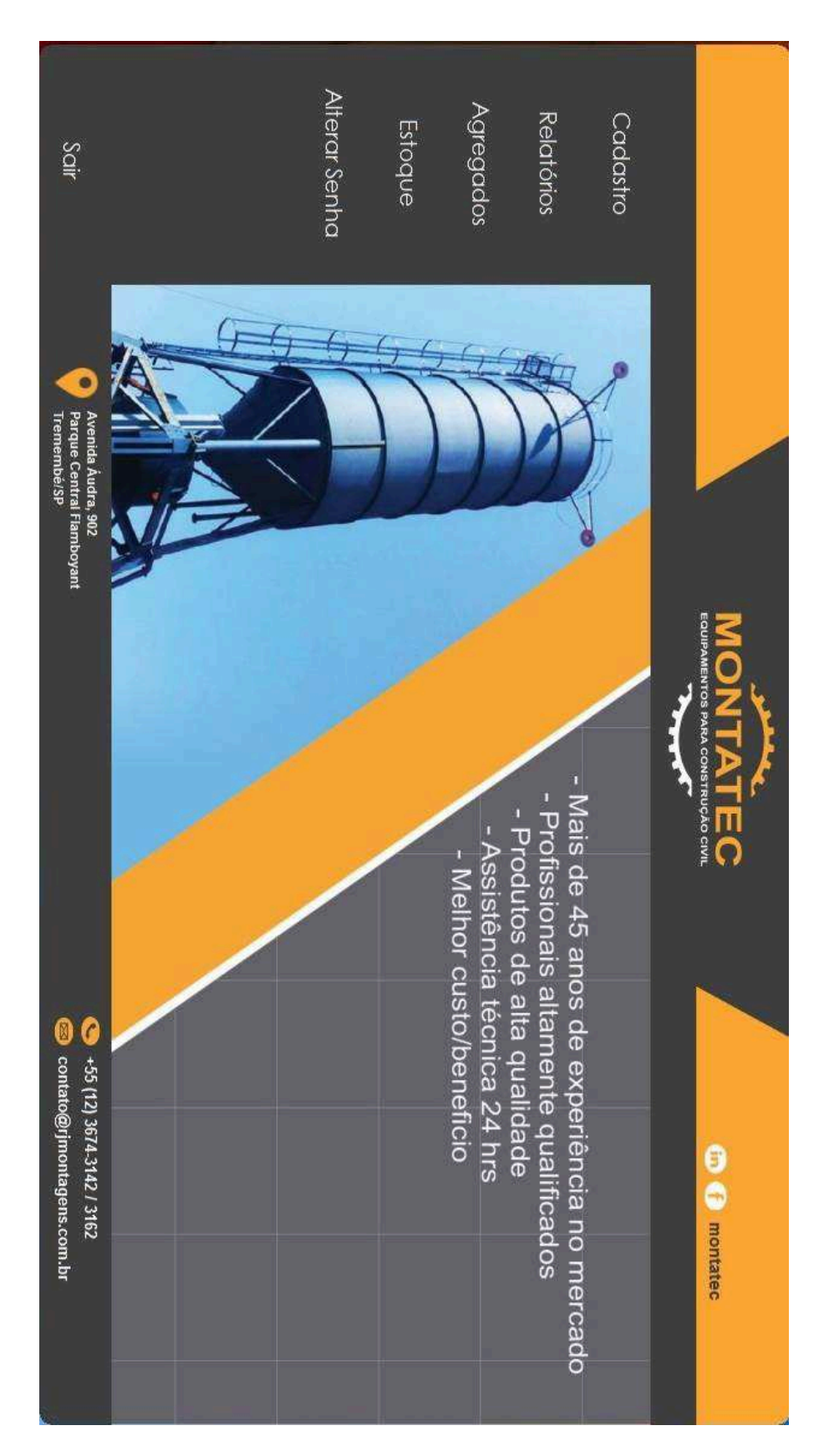

# <span id="page-50-0"></span>**ANEXO B: CADASTRO DE TRAÇOS**

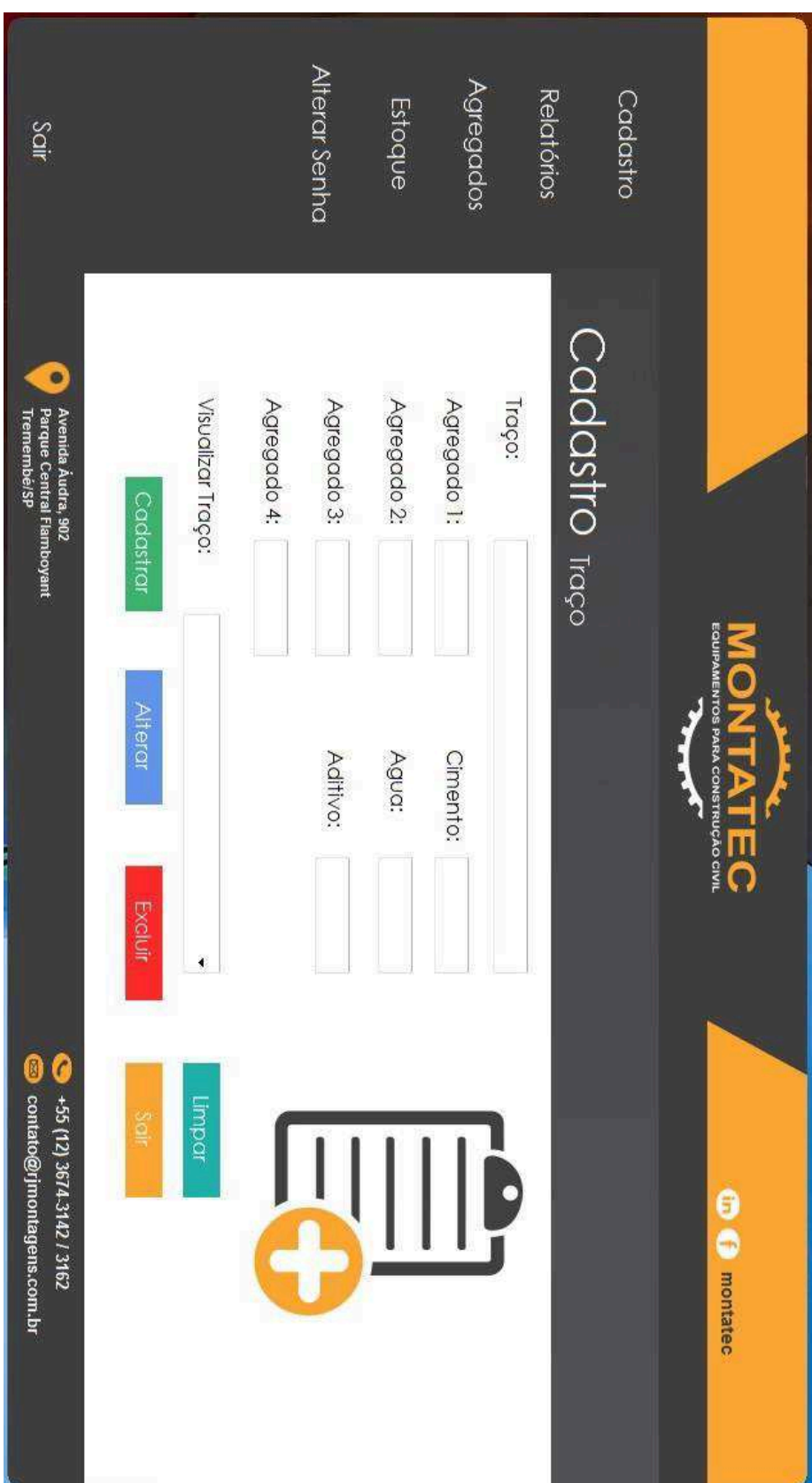

# <span id="page-51-0"></span>**ANEXO C: CONSULTA DE ESTOQUE**

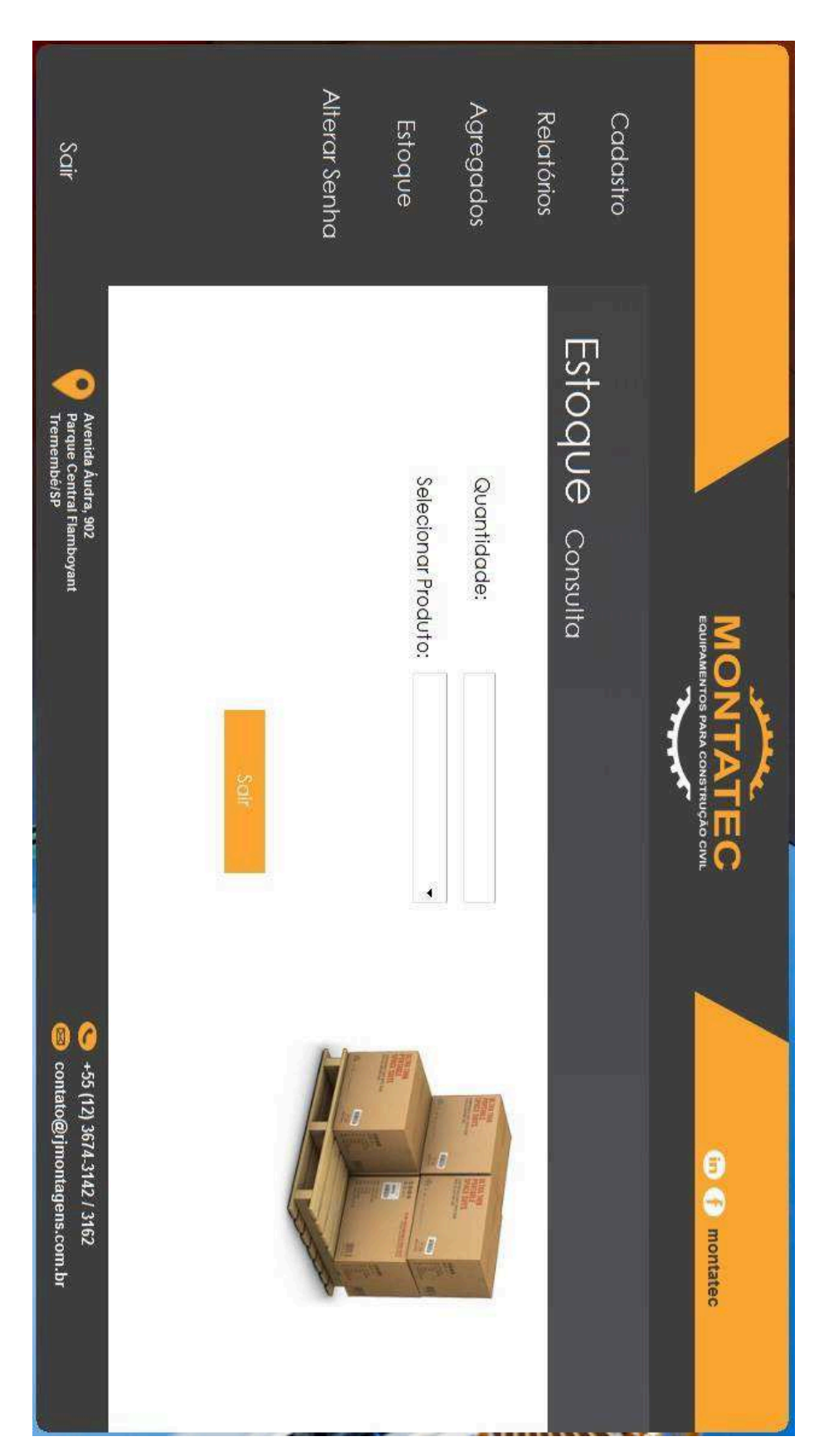

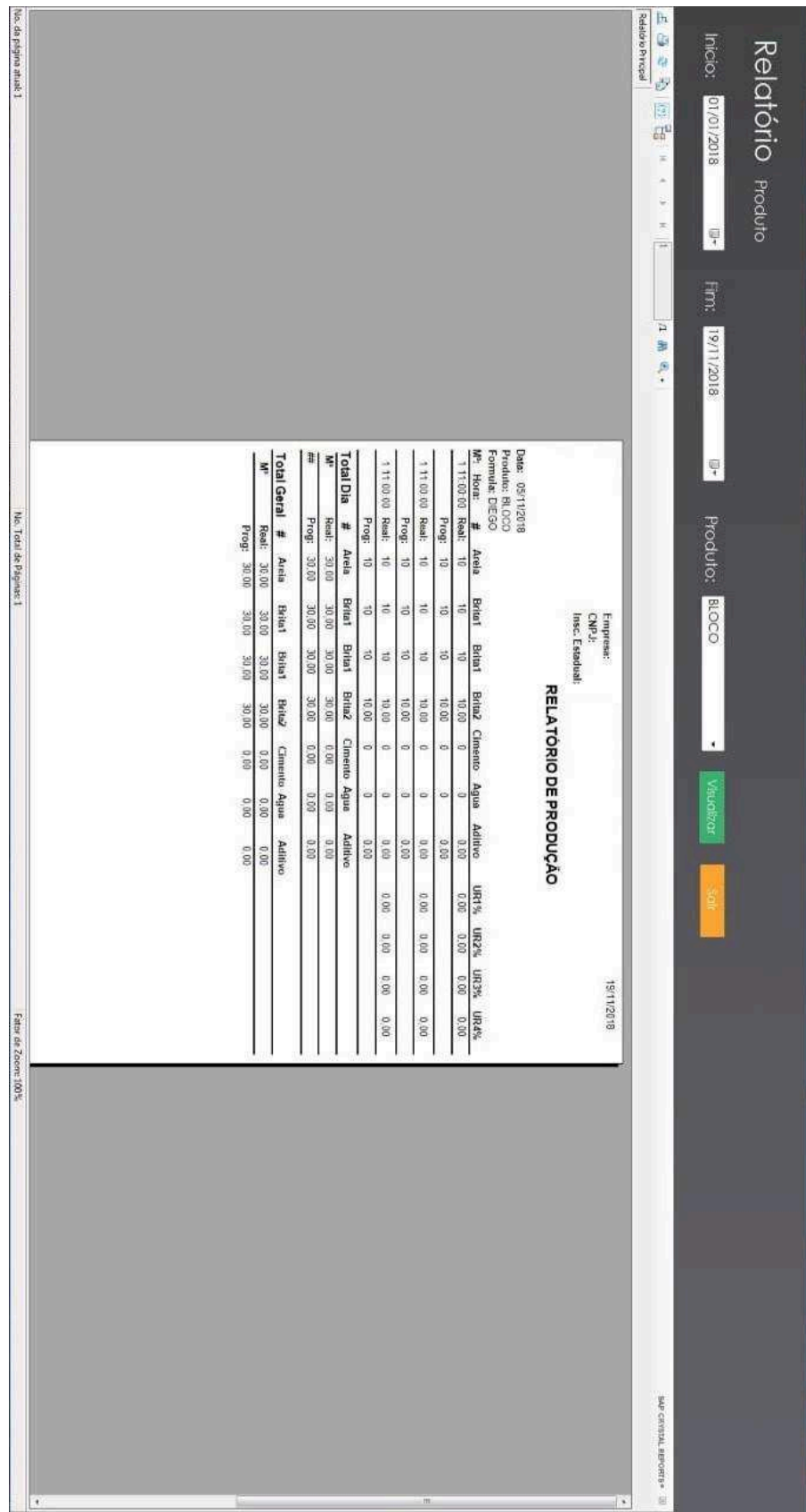

# <span id="page-52-0"></span>**ANEXO D: MODELO DE RELATÓRIO**

# <span id="page-53-0"></span>**ANEXO E: INTERFACE DA IDE MICROSOFT VISUAL STUDIO 2017**

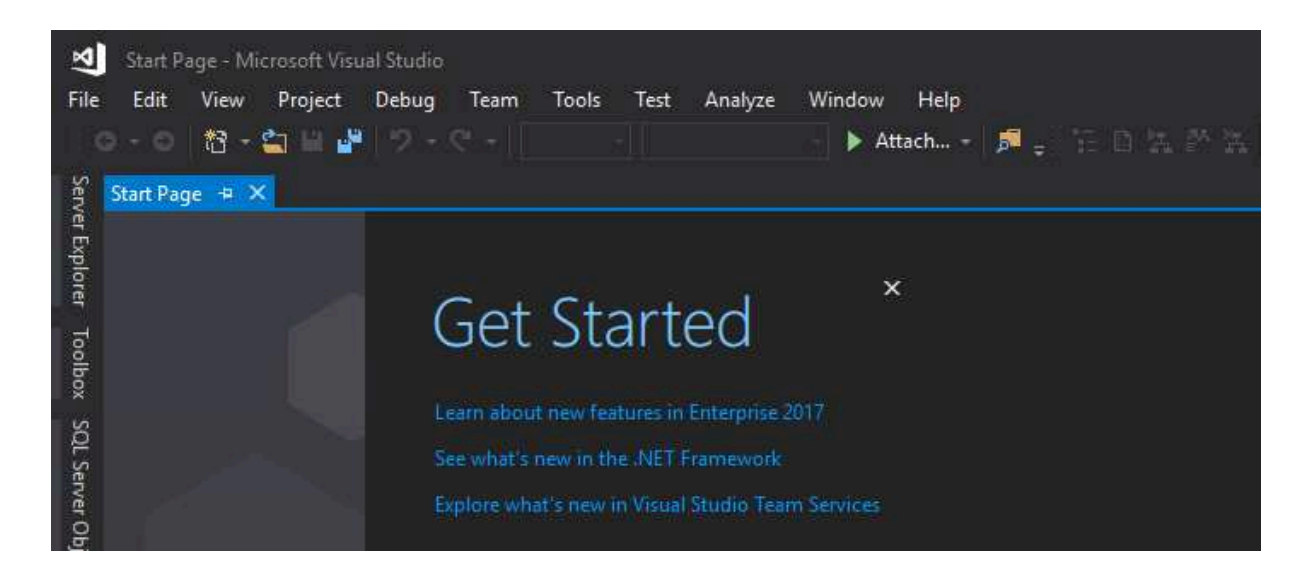